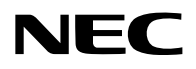

### **Projektor**

# PV800UL-W/PV800UL-B PV710UL-W/PV710UL-B

## **Bedienungshandbuch**

Modellnr. NP-PV800UL-W/NP-PV800UL-B/NP-PV710UL-W/NP-PV710UL-B

### **Inhaltsverzeichnis**

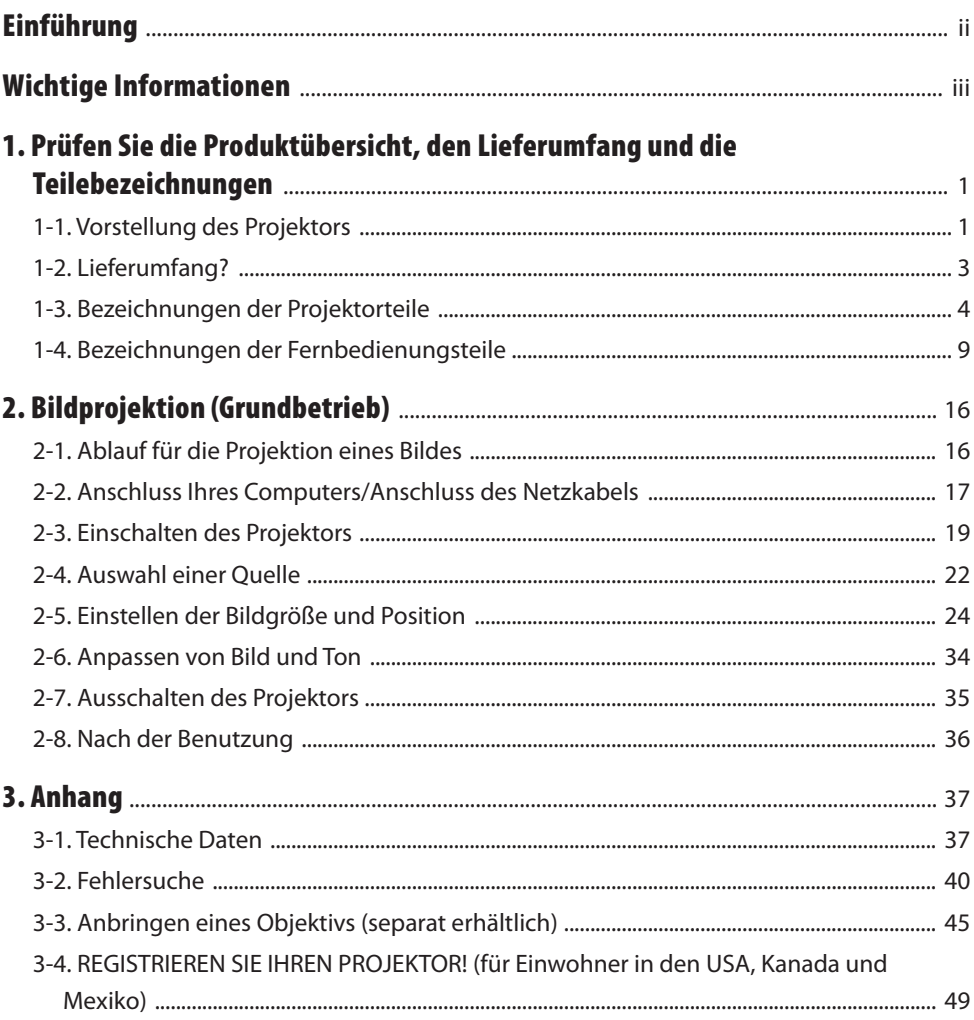

### <span id="page-2-0"></span>Einführung

Vielen Dank, dass Sie sich für den Kauf des NEC-Projektors entschieden haben.

Dieser Projektor kann an Computer, Videogeräte o. Ä. angeschlossen werden, um Bilder scharf auf eine Leinwand zu projizieren.

Bitte lesen Sie dieses Handbuch sorgfältig durch, bevor Sie Ihren Projektor verwenden.

Sehen Sie in diesem Handbuch nach, wenn Sie Fragen hinsichtlich der Bedienung haben oder wenn Sie glauben, dass der Projektor möglicherweise defekt ist.

Das Installationshandbuch (Englisch) enthält ausführliche Anweisungen zur Installation, Einstellung, Wartung usw. Sie finden es auf unserer Website.

[https://www.sharp-nec-displays.com/dl/en/pj\\_manual/lineup.html](https://www.sharp-nec-displays.com/dl/en/pj_manual/lineup.html)

### **HINWEISE**

- (1) Ohne vorherige schriftliche Genehmigung darf der Inhalt dieses Handbuch weder als Ganzes noch in Auszügen vervielfältigt werden.
- (2) Der Inhalt dieses Handbuchs kann ohne Vorankündigung geändert werden.
- (3) Dieses Handbuch wurde mit größter Sorgfalt erstellt; sollten Sie dennoch Fragen zu einem Punkt haben, Fehler oder Auslassungen entdecken, wenden Sie sich bitte an uns.
- (4) Die in diesem Handbuch gezeigten Abbildungen dienen nur als Beispielbilder. Bei Unstimmigkeiten zwischen der Abbildung und dem tatsächlichen Produkt ist das tatsächliche Produkt maßgeblich.
- (5) Ungeachtet der Artikel (3) und (4) haften wir nicht für erhobene Ansprüche bei entgangenen Gewinnen oder anderen Angelegenheiten, die als Folge der Verwendung dieses Geräts erachtet werden.
- (6) Dieses Handbuch wird üblicherweise in allen Regionen zur Verfügung gestellt, sodass es Beschreibungen enthalten kann, die für andere Länder relevant sind.

### <span id="page-3-0"></span>Über die Symbole

Für einen sicheren und bestimmungsgemäßen Gebrauch des Geräts werden in diesem Handbuch eine Reihe von Symbolen verwendet, die Verletzungen für Sie oder andere sowie Sachschäden verhindern sollen.

Die Symbole und ihre Bedeutung werden im Folgenden beschrieben. Sie müssen sie vollständig verstanden haben, bevor Sie dieses Handbuch lesen.

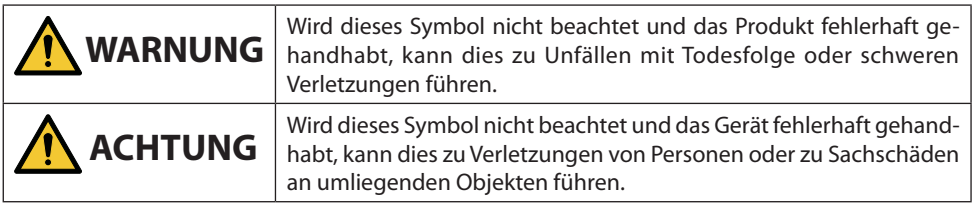

### Beispiele für Symbole

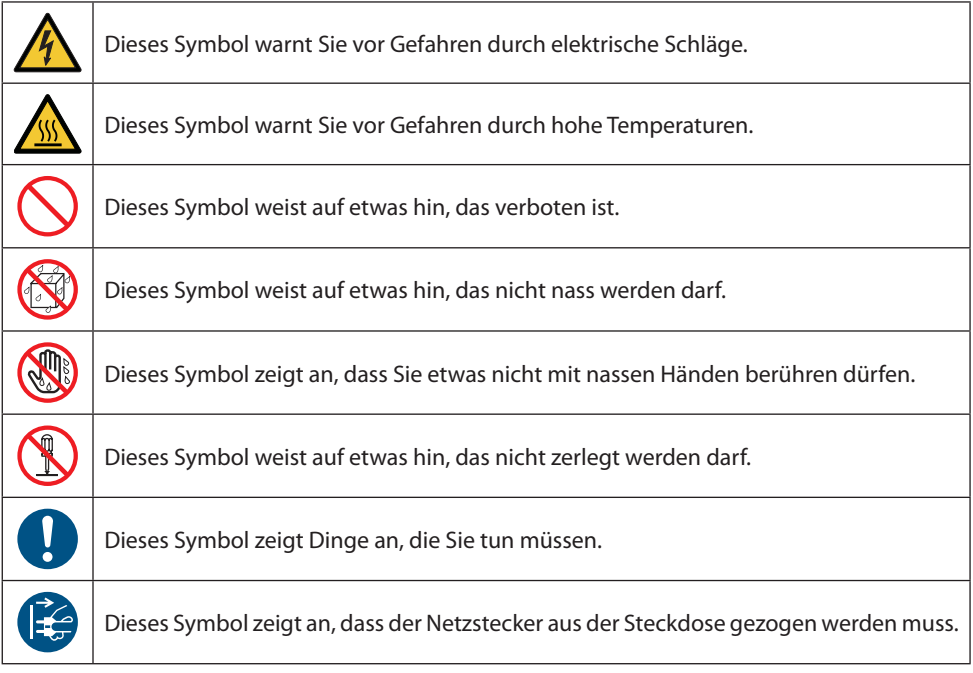

### Sicherheitshinweise

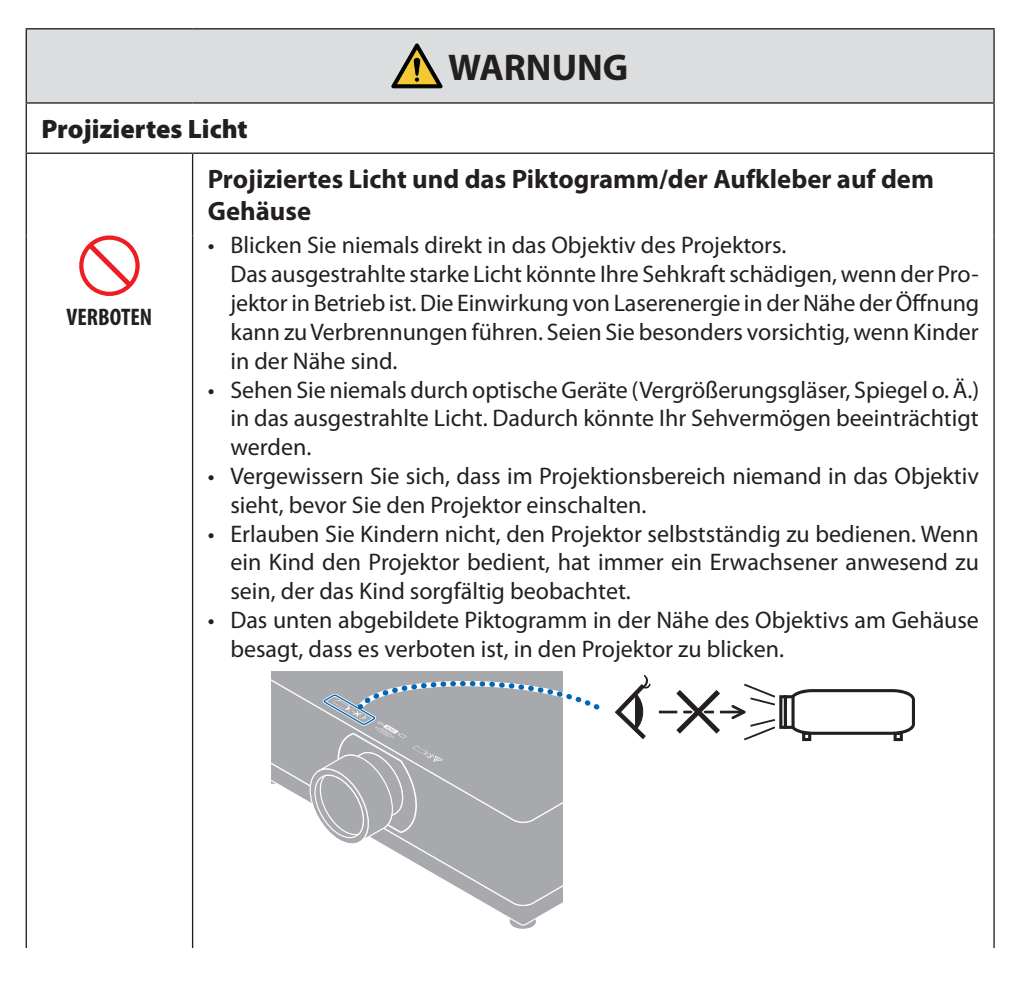

**Weiter zur nächsten Seite**

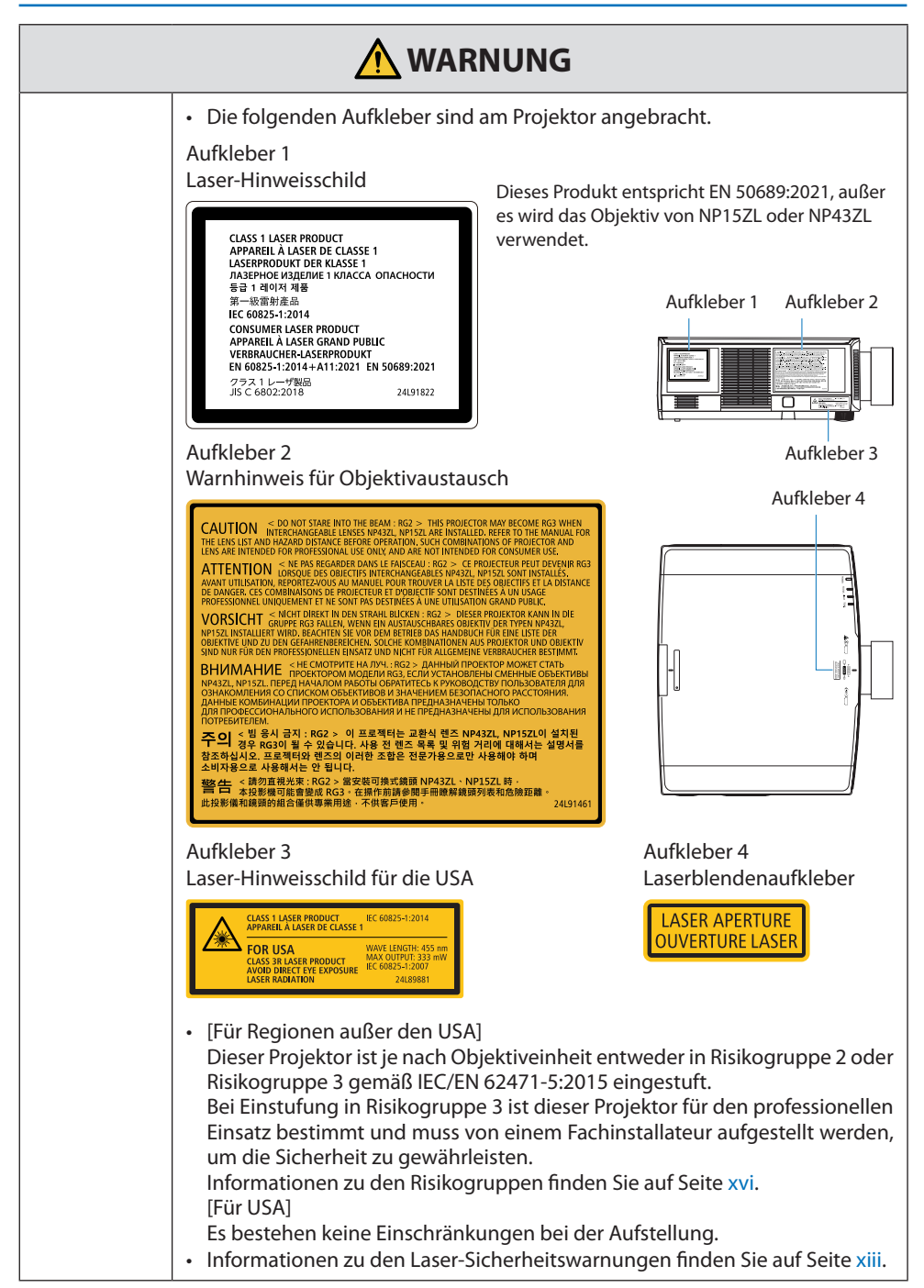

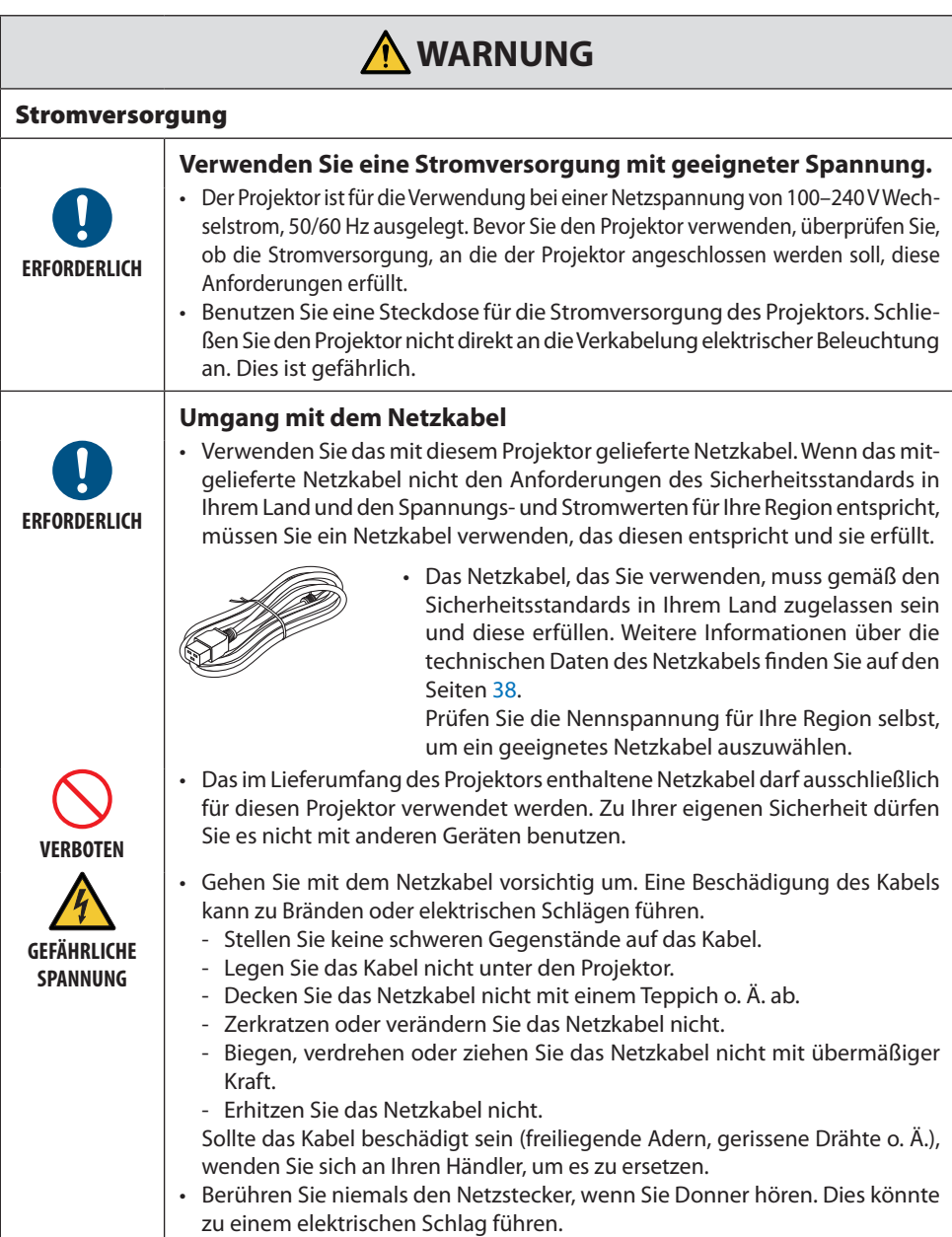

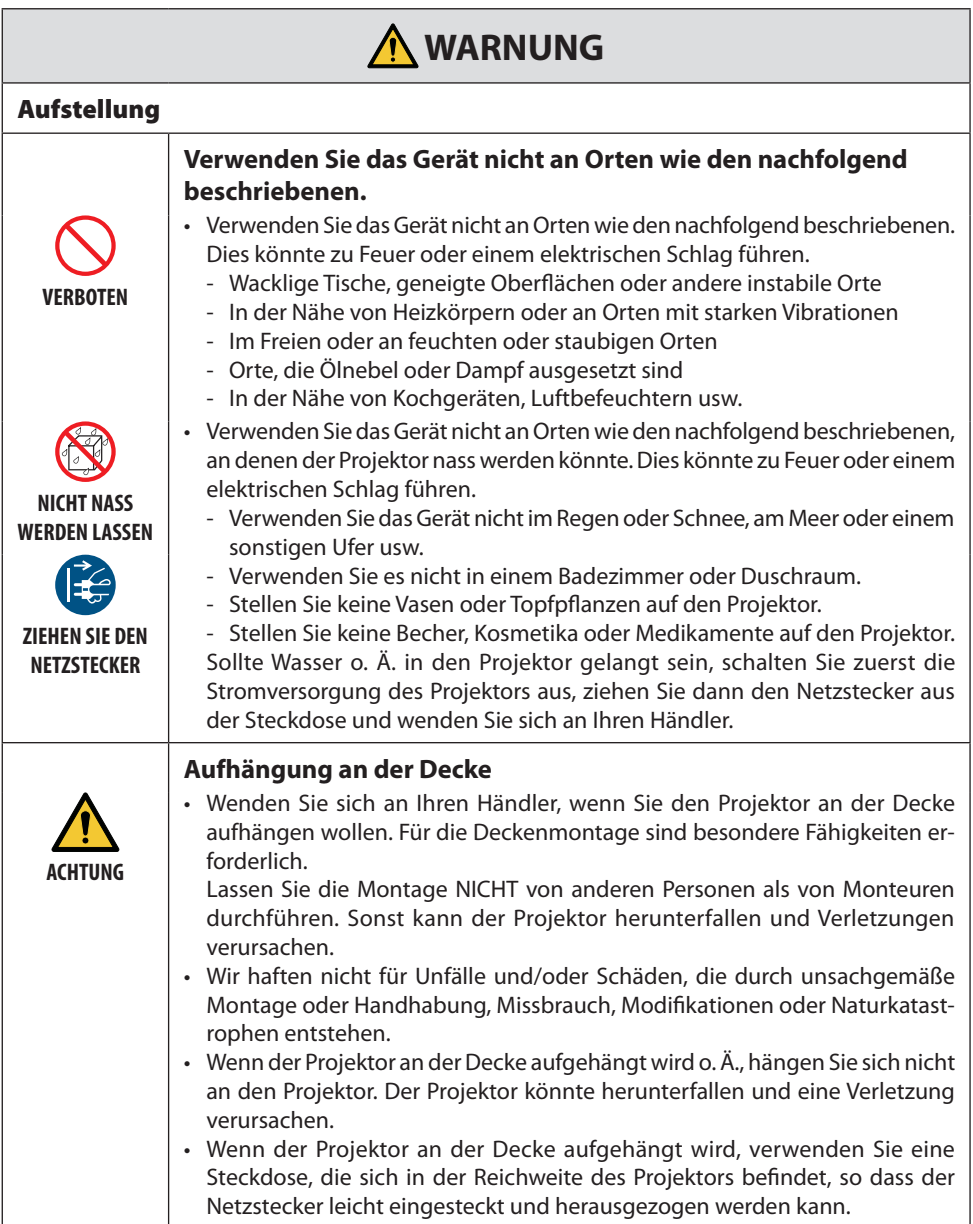

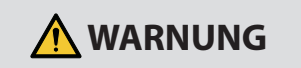

### Bei der Benutzung

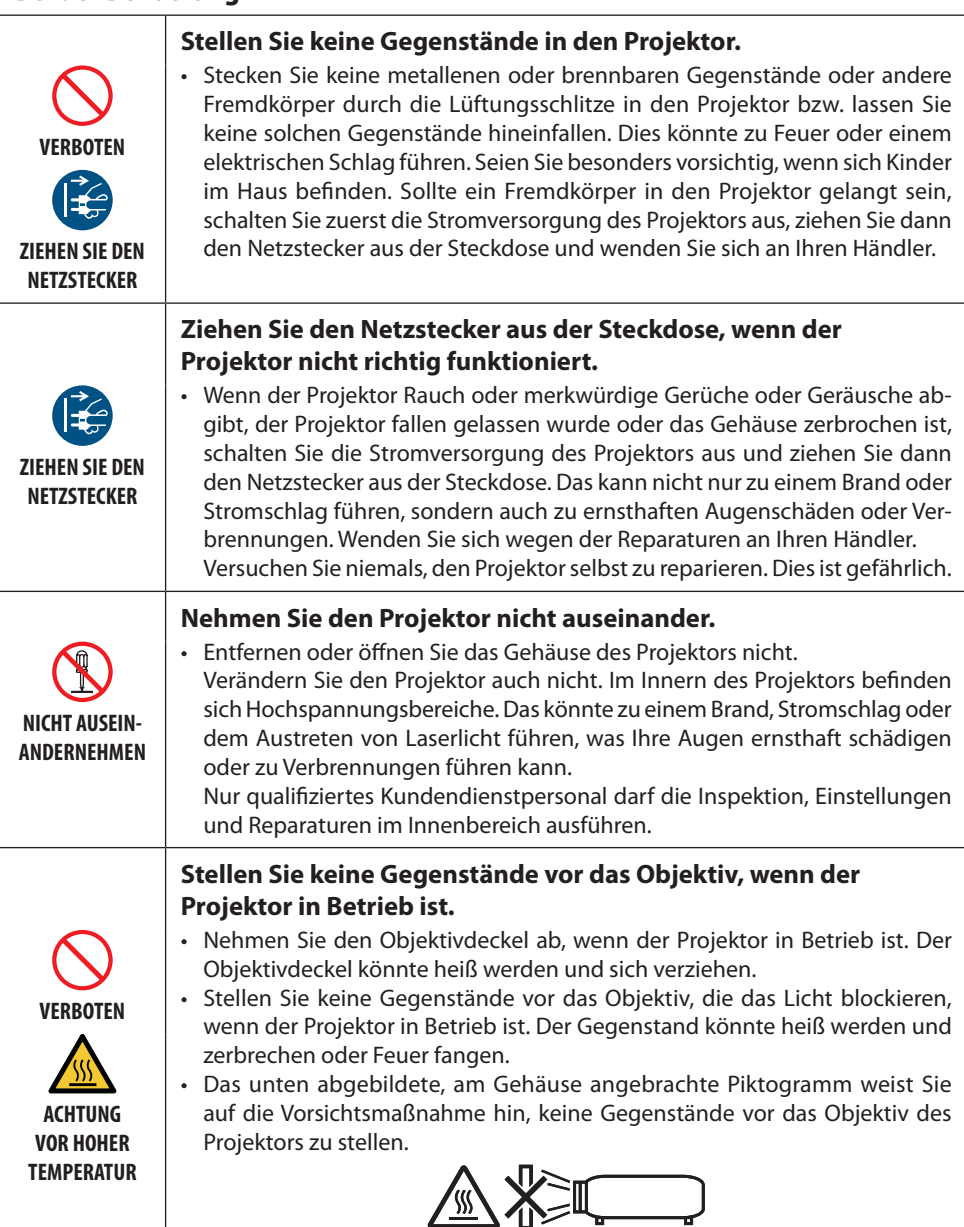

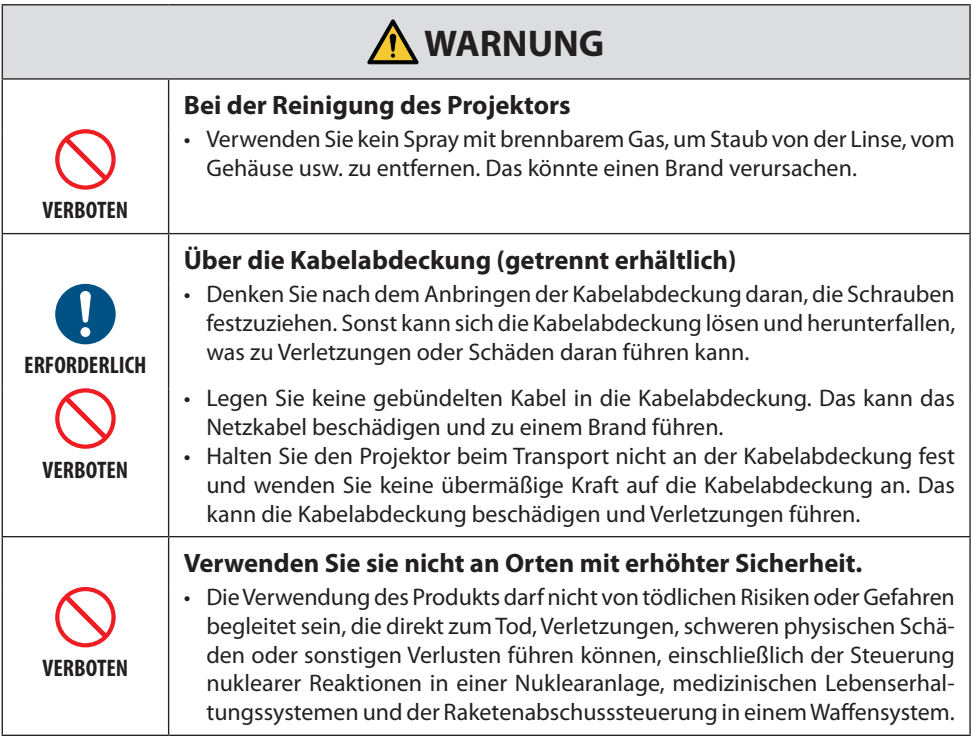

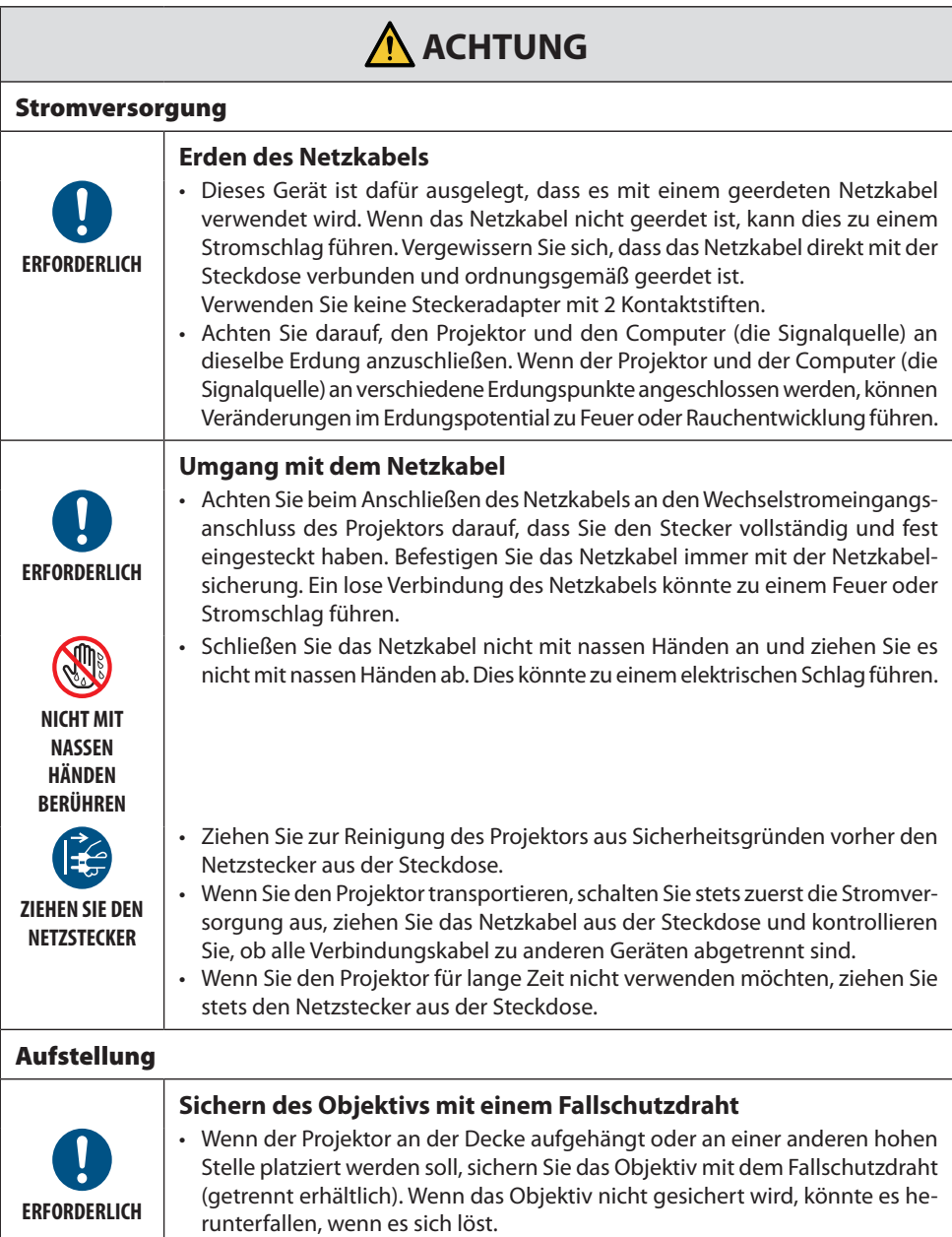

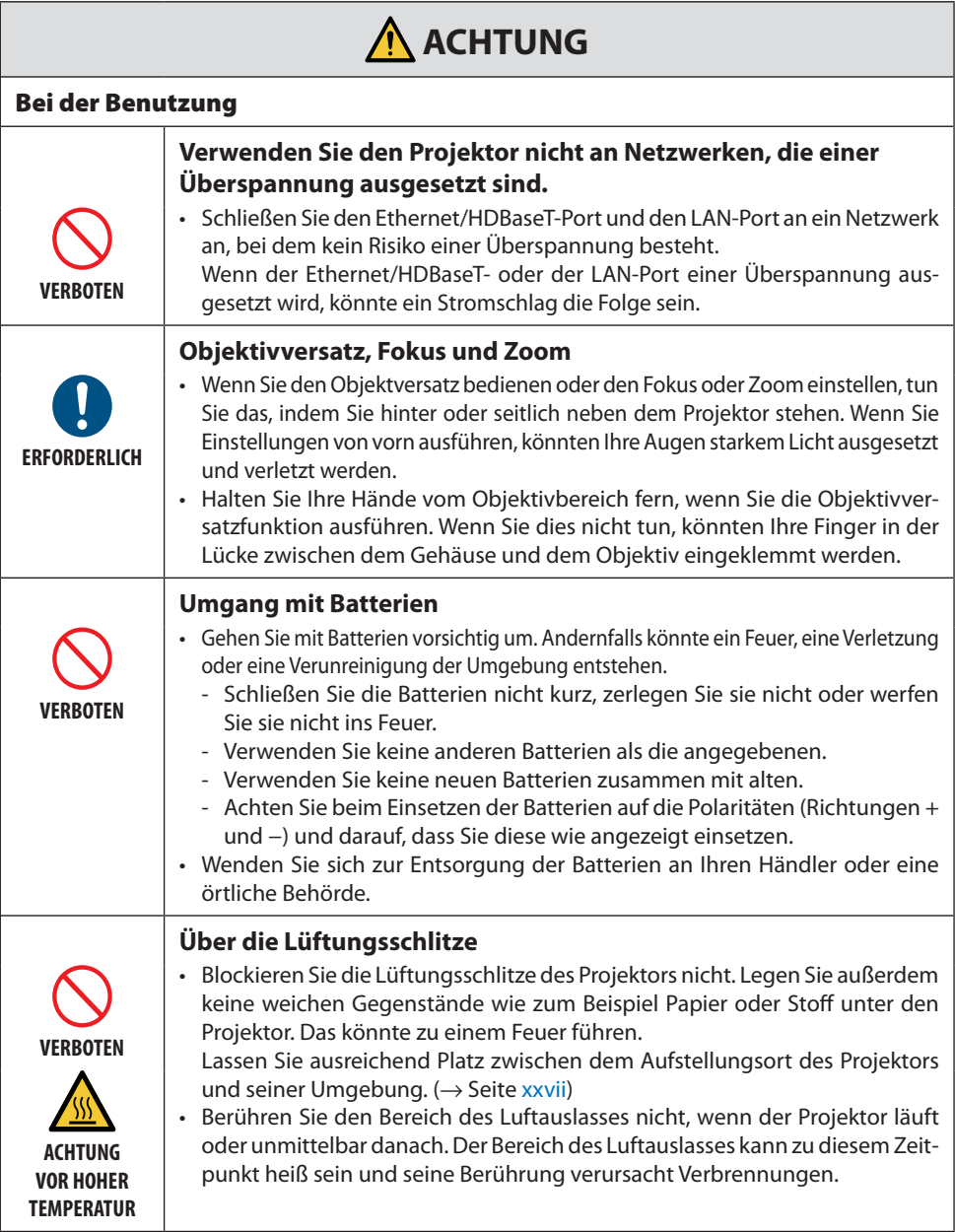

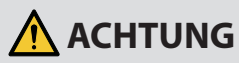

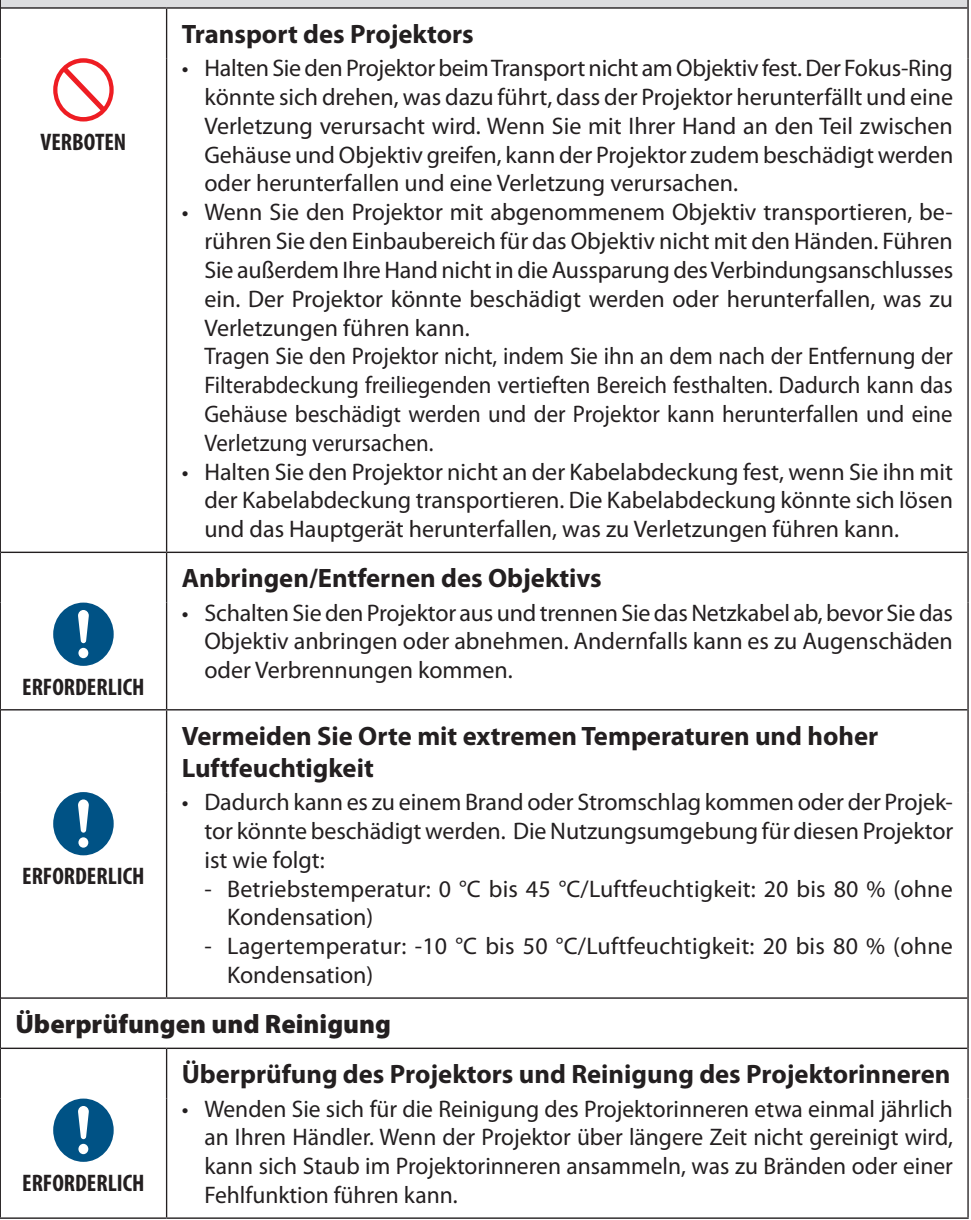

### <span id="page-13-0"></span>Laser-Sicherheitswarnungen

### **Für die USA**

### **WARNUNG - LASERPRODUKT KLASSE 3R IEC 60825-1:2007**

LASERSTRAHLUNG - DIREKTEN AUGENKONTAKT VERMEIDEN

- Die Verwendung von Bedienelementen oder Einstellungen oder die Durchführung von Vorgängen in Abweichung von den in diesem Handbuch beschriebenen könnte zu einer gefährlichen Strahlenbelastung führen.
- Dieses Produkt ist als Gerät der Klasse 3R gemäß IEC 60825-1:2007 eingestuft Es erfüllt die FDA-Leistungsnormen für Laserprodukte, jedoch nicht die Abweichungen, die in der Laser-Notiz Nr. 50 vom 24. Juni 2007 vermerkt sind.

### **Für Regionen außer den USA**

### **WARNUNG**

LASERPRODUKT DER KLASSE 1 [IEC 60825-1:2014]

VERBRAUCHER-LASERPRODUKT DER KLASSE 1 GEMÄSS EN 60825-1:2014+A11:2021 (Für die EU und Großbritannien)

• Das Lasermodul ist in dieses Gerät eingebaut. Die Verwendung von Bedienelementen oder die Änderung von Verfahren in Abweichung von den in diesem Handbuch beschriebenen könnte zu einer gefährlichen Strahlenbelastung führen.

Die Einwirkung von Laserenergie in der Nähe der Öffnung kann zu Verbrennungen führen.

- Dies ist ein Klasse-1-Produkt gemäß IEC 60825-1:2014.
- Für die EU und Großbritannien: EN 60825-1:2014+A11:2021 und EN 50689:2021 werden ebenfalls eingehalten.

Außer bei Verwendung des Objektivs NP15ZL oder NP43ZL.

- Halten Sie sich an die Gesetze und Vorschriften Ihres Landes bezüglich der Aufstellung und Handhabung des Geräts.
- Übersicht über die vom eingebauten Lichtmodul ausgehende Laserstrahlung:

- Wellenlänge: 455 nm

- Maximale Leistung: 176 W (PV800UL-W/PV800UL-B), 154 W (PV710UL-W/PV710UL-B)
- Strahlungsmuster aus dem Schutzgehäuse:
	- Wellenlänge: 455 nm
	- Maximale Laserstrahlungsleistung: 333 mW

### **Lichtmodul**

- Im Gerät befindet sich ein Lichtmodul mit mehreren Laserdioden als Lichtquelle.
- Diese Laser-Dioden sind im Lichtmodul versiegelt. Der Betrieb des Lichtmoduls erfordert keine Wartung oder Reparatur.
- Dem Endanwender ist es nicht gestattet, das Lichtmodul auszutauschen.
- Wenden Sie sich für den Ersatz eines Lichtmoduls und weitere Informationen an einen qualifizierten Händler.

### Strahlungsbereich des Laserlichts

Die nachfolgende Abbildung gibt den maximalen Strahlungsbereich des Laserlichts an.

Horizontaler Winkel (Einheit: Grad)

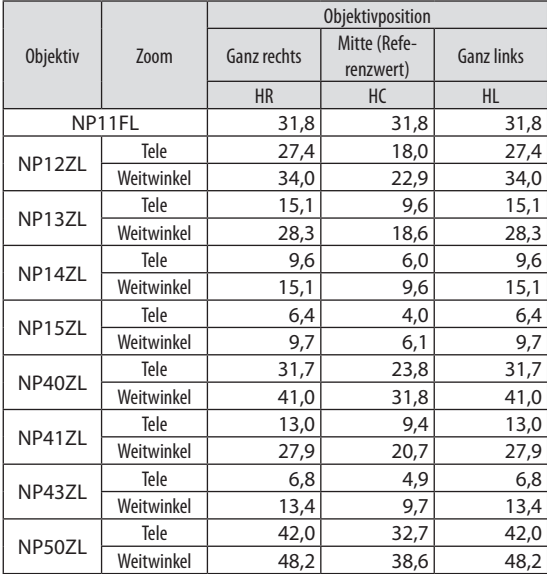

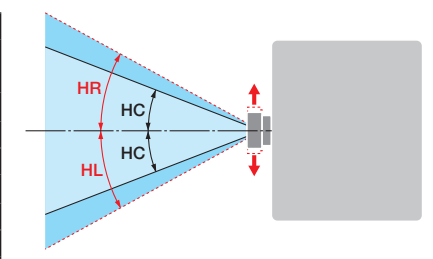

### Vertikaler Winkel (Einheit: Grad)

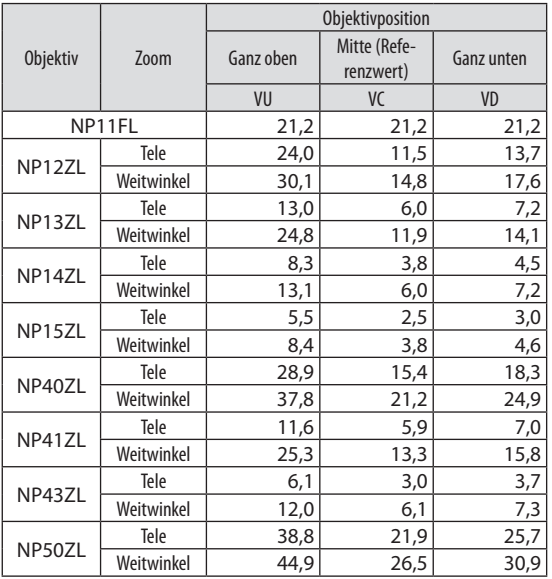

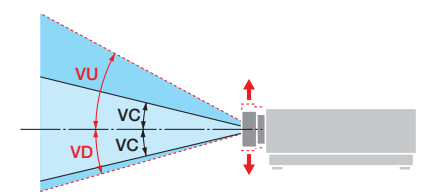

### Horizontaler Winkel (Einheit: Grad)

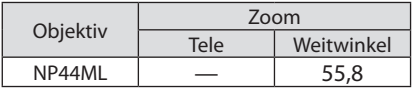

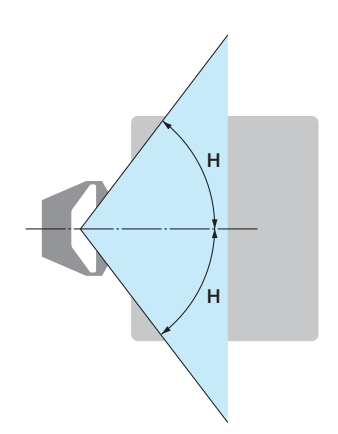

### Vertikaler Winkel (Einheit: Grad)

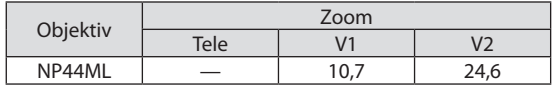

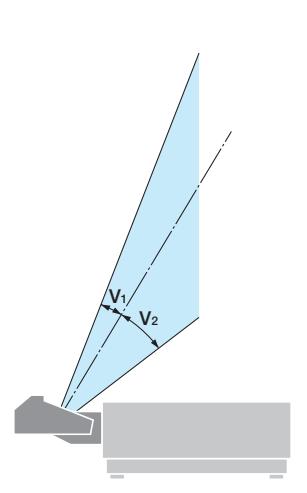

### <span id="page-16-0"></span>Risikogruppen (Für Regionen außer den USA)

Dieser Projektor ist je nach Objektiveinheit entweder in Risikogruppe 2 oder Risikogruppe 3 gemäß IEC/EN 62471-5:2015 eingestuft.

### Risikogruppe 2 (RG2)

### **WARNUNG**

Blicken Sie nicht in den Strahl, wie bei jeder hellen Lichtquelle, RG2 IEC/EN 62471-5:2015.

### Risikogruppe 3 (RG3)

### **WARNUNG**

RG3-PRODUKT GEMÄSS IEC/EN 62471-5:2015

- Wenn der Projektor als RG3 eingestuft ist, ist er für den professionellen Einsatz bestimmt und muss an einem Ort aufgestellt werden, an dem die Sicherheit gewährleistet ist. Wenden Sie sich daher immer an Ihren Händler, weil die Aufstellung von einem professionellem Monteur durchgeführt werden muss. Versuchen Sie niemals, den Projektor selbst aufzustellen. Das kann zu einer Schädigung des Sehvermögens o. Ä. führen.
- Eine direkte Aussetzung gegenüber dem Strahl ist nicht zulässig, RG3 IEC/EN 62471-5:2015.
- Blicken Sie niemals direkt in das Objektiv des Projektors. Dies kann schwere Augenschäden zur Folge haben.
- Der Bediener muss den Zugang zum Strahl innerhalb des Gefahrenabstands kontrollieren oder das Gerät in einer Höhe aufstellen, in der die Augen der Zuschauer innerhalb des Gefahrenabstands nicht in den Strahl geraten können.
- Wenn Sie die Stromversorgung eingeschaltet haben, bedienen Sie den Projektor von der Seite oder von der Rückseite aus (außerhalb des Gefahrenbereichs). Stellen Sie außerdem sicher, dass beim Einschalten niemand innerhalb des Projektionsbereichs in das Objektiv schaut.

### **• Vor der Aufstellung des Projektors prüfen**

### ① **Modellname des Objektivs**

Das Objektivmodell ist an einer der Stellen im den folgenden Abbildungen aufgeführt.

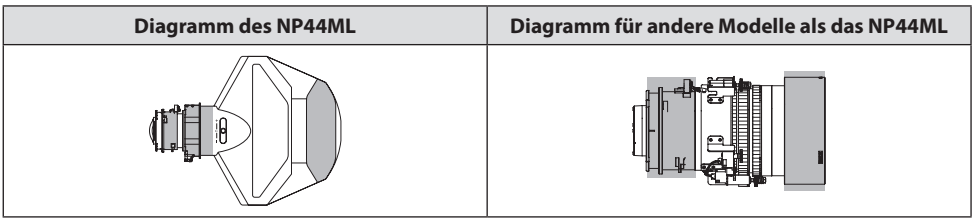

### ② **Kombination mit Produkten der Risikogruppe 3**

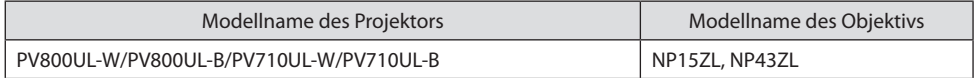

### **• Gefahrenbereich**

Die folgende Abbildung gibt den Strahlungsbereich (Gefahrenbereich) des von einem Projektor ausgestrahlten Lichts an, der gemäß IEC/EN 62471-5:2015 in die Risikogruppe 3 (RG3) eingestuft ist.

Sicht von oben

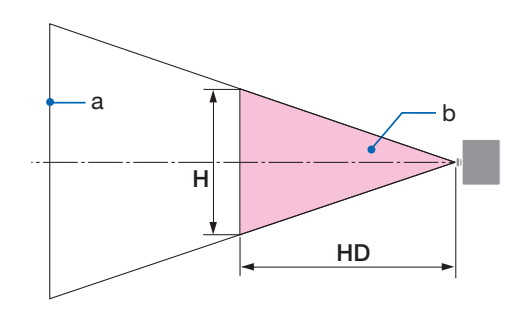

a: Leinwand / b: Gefahrenbereich

Sicht von der Seite

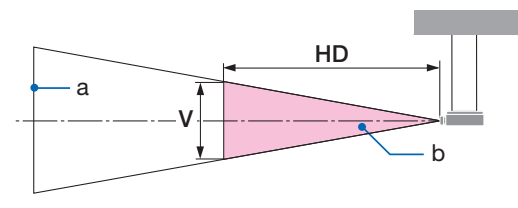

a: Leinwand / b: Gefahrenbereich

PV800UL-W/PV800UL-B PV710UL-W/PV710UL-B

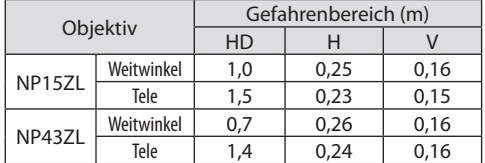

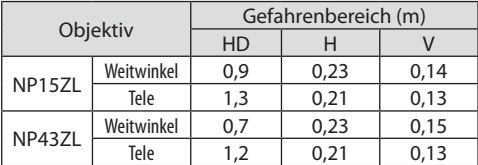

### **• Über den Vorsorgebereich**

Indem Sie einen Vorsorgebereich oder physische Barrieren einrichten, können Sie verhindern, dass menschliche Augen in den Gefahrenbereich gelangen.

Wenn der Verwalter des Projektors (Bediener) nicht verhindern kann, dass die Zuschauer den Gefahrenbereich betreten können, wie zum Beispiel in öffentlichen Einrichtungen, wird empfohlen, für die Sicherheit der Zuschauer einen Abstand von mindestens 1 m zum Gefahrenbereich als "Vorsorgebereich" einzurichten. Bei einer Installation des Projektors über Kopf wird empfohlen, dass der Abstand zwischen dem Fußboden und dem Gefahrenbereich mindestens 3 m in vertikaler Richtung beträgt.

### **• Montagebeispiel bei Berücksichtigung des Vorsorgebereichs**

- ① **Beispiel für eine Fußboden- oder Tischaufstellung**
- ② **Beispiel für eine Deckenmontage**

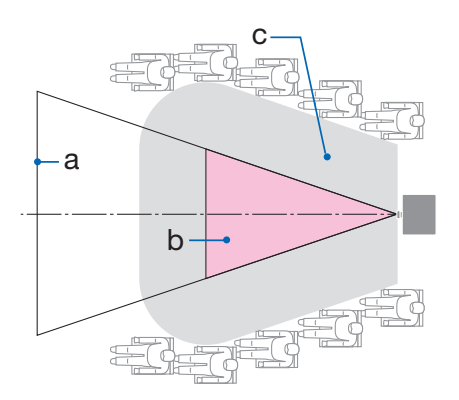

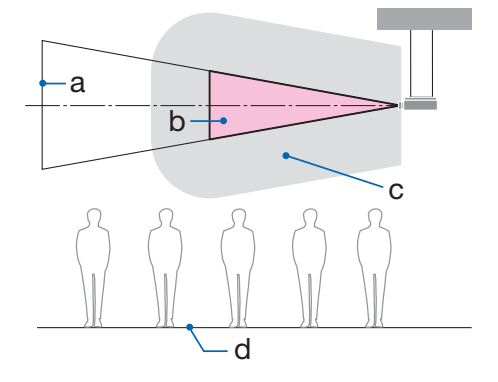

a: Leinwand / b: Gefahrenbereich / c: Vorsorgebereich / d: Fußboden

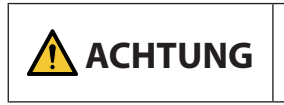

Wenn zu erwarten ist, dass die Zuschauer bei der Montage an der Decke in den Gefahrenbereich eindringen, muss verhindert werden, dass die Zuschauer diesen Bereich betreten.

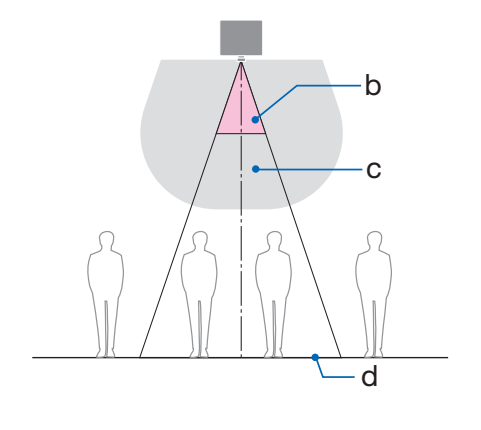

### ③ **Beispiel für eine nach unten gerichtete Montage an der Decke**

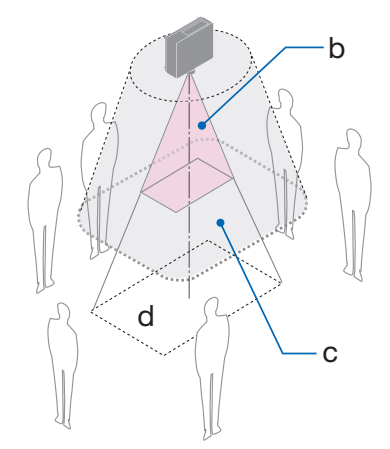

a: Leinwand / b: Gefahrenbereich / c: Vorsorgebereich / d: Fußboden

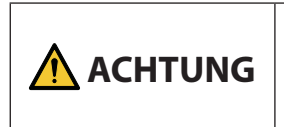

Wenn der Vorsorgebereich zwischen dem Fußboden und dem Gefahrenbereich nicht sichergestellt werden kann, ist es erforderlich, dass verhindert wird, dass die Zuschauer den Bereich um die Projektionsfläche herum betreten, wie in der Abbildung rechts gezeigt.

\* Beachten Sie bei einer Nutzung des Objektivversatzes die Verschiebung des projizierten Bildes je nach Ausmaß des Objektivversatzes. Montagebeispiel bei Berücksichtigung des Vorsorgebereichs

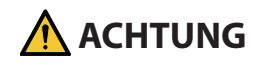

### **Bitte beachten Sie alle Sicherheitsvorkehrungen.**

#### **Aufstellung des Projektors**

- Befolgen Sie bei der Planung der Anordnung des Projektors stets die im Installationshandbuch angegebenen Sicherheitsmaßnahmen.
- Um eine Gefährdung auszuschließen, ist entweder das Gerät so zu installieren, dass die Wandsteckdose leicht erreichbar ist, oder ein Gerät wie zum Beispiel ein Schutzschalter bereitzustellen, damit im Notfall die Stromversorgung des Projektors unterbrochen werden kann.
- Ergreifen Sie die Sicherheitsmaßnahmen, um zu verhindern, dass menschliche Augen in den Gefahrenbereich gelangen.
- Wählen Sie ein für den Aufstellungsort passendes Objektiv aus und richten Sie den für dieses Objektiv festgelegten Sicherheitsbereich ein. Stellen Sie sicher, dass beim Betrieb des Projektors, der Einstellung des Lichts usw. geeignete Sicherheitsmaßnahmen ergriffen wurden.
- Vergewissern Sie sich, dass der für das angebrachte Objektiv geeignete Sicherheitsbereich hinreichend sichergestellt ist.

Überprüfen Sie den Bereich regelmäßig und bewahren Sie eine Aufzeichnung der Überprüfungen auf.

### **Der Monteur oder der Händler muss den Verwalter (Bediener) des Projektors über Folgendes informieren:**

- Weisen Sie den Verwalter des Projektors (Bediener) in die Sicherheit ein, bevor Sie den Projektor betreiben.
- Weisen Sie den Verwalter des Projektors (Bediener) an, vor dem Einschalten des Projektors Überprüfungen durchzuführen (einschließlich der Sicherheitsprüfungen des vom Projektor abgegebenen Lichts).
- Weisen Sie den Verwalter des Projektors (Bediener) ein, sodass er in der Lage ist, den eingeschalteten Projektor im Notfall selbst bedienen zu können.
- Weisen Sie den Verwalter des Projektors (Bediener) an, das Installationshandbuch, das Bedienungshandbuch und die Überprüfungsaufzeichnungen an einem leicht erreichbaren Ort aufzubewahren.
- Weisen Sie sie an zu ermitteln, ob der Projektor den Normen des jeweiligen Landes und der Region entspricht.

### Informationen zu den Kabeln

Verwenden Sie abgeschirmte Kabel oder Kabel, an denen Ferritkerne abgebracht sind, damit der Radio- und Fernsehempfang nicht gestört wird.

### Hinweis zu elektromagnetischen Störungen (EMI)

### **WARNUNG:**

Der Einsatz dieses Geräts in einer Wohnumgebung kann Funkstörungen verursachen.

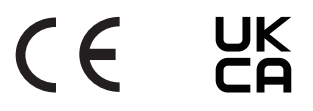

### Entsorgung des gebrauchten Geräts

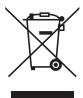

#### **In der Europäischen Union**

Die EU-weite Gesetzgebung, wie sie in jedem einzelnen Mitgliedstaat gilt, bestimmt, dass gebrauchte elektrische und elektronische Geräte, die die Markierung (links) tragen, getrennt vom normalen Haushaltsabfall entsorgt werden müssen. Dazu gehören auch der Projektor und sein elektrisches Zubehör, wie z. B. das Netzkabel. Folgen Sie bei der Entsorgung eines solchen Geräts den Anweisungen Ihrer örtlichen Behörde und/oder wenden Sie sich an den Händler, bei dem Sie das Gerät erworben haben.

Nach der Abgabe der gebrauchten Geräte werden diese wiederverwendet und entsprechend den Umweltbestimmungen recycelt. Dies trägt dazu bei, die Abfallmengen zu reduzieren sowie die negativen Auswirkungen auf die menschliche Gesundheit und die Umwelt möglichst gering zu halten.

Die Markierung auf elektrischen und elektronischen Geräten gilt nur für die gegenwärtigen Mitgliedstaaten der Europäischen Union.

#### **Außerhalb der Europäischen Union**

Wenn Sie gebrauchte elektrische und elektronische Geräte außerhalb der Europäischen Union entsorgen möchten, wenden Sie sich an Ihre örtliche Behörde und fragen Sie nach der ordnungsgemäßen Entsorgungsmethode.

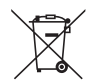

**Für die EU:** Der durchgestrichene Abfallbehälter bedeutet, dass verbrauchte Batterien nicht über den allgemeinen Hausmüll entsorgt werden dürfen! Es gibt ein getrenntes Sammelsystem für Altbatterien, um die ordnungsgemäße Behandlung und Wiederverwertung entsprechend den geltenden Vorschriften zu ermöglichen.

### **Gemäß der Richtlinie 2006/66/EG dürfen Batterien nicht auf ungeeignete Weise entsorgt werden. Die Batterie muss getrennt durch einen örtlichen Entsorger gesammelt werden.**

### Informationen zur Entsorgung dieses Gerätes und der Batterien und Akkumulatoren

- WENN DIESES GERÄT ODER DIE BATTERIEN und Akkumulatoren ENTSORGT WERDEN SOLLEN, DÜRFEN SIE WEDER ZUM HAUSMÜLL NOCH IN EINE FEUERSTELLE GEGEBEN WERDEN!
- Gebrauchte elektrische und elektronische Geräte und Batterien und Akkumulatoren müssen nach dem Gesetz GETRENNT gesammelt und entsorgt werden.
- Mit der getrennten Sammlung werden die umweltfreundliche Behandlung und die stoffliche Verwertung sichergestellt und die Rest-Abfallmengen minimiert. Die ORDNUNGSWIDRIGE ENT-SORGUNG schadet wegen schädlicher Stoffe der Gesundheit und der Umwelt! Bringen Sie GE-BRAUCHTE ELEKTRISCHE UND ELEKTRONISCHE GERÄTE zur einer örtlichen, meist kommunalen Sammelstelle, soweit vorhanden.
- Entnehmen Sie zuvor die Batterien. Bringen Sie VERBRAUCHTE BATTERIEN und Akkumulatoren zu einer Batterie-Sammelstelle; zumeist dort, wo neue Batterien und Akkumulatoren verkauft werden.
- Wenden Sie sich im Zweifel an Ihren Händler oder Ihre örtlichen Behörden, um Auskunft über die richtige Entsorgung zu erhalten.

• NUR FÜR NUTZER IN DER EUROPÄISCHEN UNION UND EINIGEN ANDEREN LÄNDERN, Z.B. SCHWEIZ UND NORWEGEN: Ihre Mitwirkung bei der getrennten Sammlung ist gesetzlich vorgeschrieben.

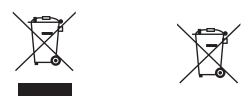

- Das oben gezeigte Zeichen auf Gerät, Batterie oder Akkumulatoren oder Verpackung soll Sie darauf hinweisen! Wenn unter dem Zeichen noch "Hg" oder "Pb" steht, bedeutet dies, dass Spuren von Quecksilber (Hg) or Blei (Pb) in der Batterie vorhanden sind.
- Batterien und Akkus können bei unsachgemäßer Handhabung Risiken für Mensch und Umwelt bedeuten. Insbesondere bei Lithium handelt es sich um ein sehr reaktionsfreudiges und brennbares Metall, dass in Batterien oder Akkus bei unsachgemäßem Umgang Sicherheitsrisiken birgt, wie z. B. Kurzschlussgefahr, Hitzeentwicklung, Brand oder Austritt von umweltgefährdenden Stoffen. Lithium-Akkus müssen aus Sicherheitsgründen vor der Entsorgung gesichert werden. Kleben Sie die Anschlüsse mit Isolierband ab.
- Nutzer in PRIVATEN HAUSHALTEN müssen die vorhandenen Rückgabestellen für Altgeräte bzw. Altbatterien nutzen. Altbatterien werden in den Verkaufsgeschäften gesammelt. Die Rückgabe ist kostenlos. Wurde das Gerät GESCHÄFTLICH genutzt, wenden Sie sich an Ihren NEC-Händler, der Sie über die Wege zur Rücknahme des Gerätes informiert. Es können Kosten für Sie entstehen. Kleine Geräte und geringe Stückzahlen werden möglicherweise auch von den vorhandenen Rückgabestellen für Altgeräte angenommen. In Spanien gilt: Wenden Sie sich an ein Sammelsystem oder Ihre örtlichen Behörden, um Auskunft über die richtige Entsorgung zu erhalten.

### Gültig für Deutschland:

- Entnehmbare Altbatterien und Altakkumulatoren sowie Lampen, die zerstörungsfrei zu entnehmen sind, sind vor der Entsorgung zu entfernen und getrennt zu behandeln.
- Die Verantwortung für das Löschen von personenbezogenen Daten, die sich auf dem zu entsorgenden Gerät befinden, liegt beim Endnutzer.
- Informationen über geschaffene Sammel- bzw. Rückgabemöglichkeiten sowie die Verpflichtungen des Handels/der Vertreiber gegenüber Endnutzern zur kostenfreien Rücknahme von Altgeräten finden Sie auf der lokalen Website des Herstellers des Produktes (www.sharpnecdisplays.eu/ regulatory), oder wenden Sie sich an den Händler, von dem das Produkt bezogen wurde.

### (Nur für Deutschland)

### Maschinenlärminformations-Verordnung - 3. GPSGV,

Der höchste Schalldruckpegel beträgt 70 dB(A) oder weniger gemäß EN ISO 7779.

### Vermeiden von Reflektionen

Das Gerät ist nicht für die Benutzung im unmittelbaren Gesichtsfeld am Bildschirmarbeitsplatz vorgesehen.

Um störende Reflexionen am Bildschirmarbeitsplatz zu vermeiden darf dieses Produkt nicht im unmittelbaren Gesichtsfeld platziert werden.

### Informationen zur AUDIO OUT-Minibuchse

Die AUDIO OUT-Minibuchse unterstützt keinen Kopfhörer/Ohrhörer-Anschluss.

### Hinweise zur Aufstellung und Wartung

Stellen Sie den Projektor nicht an den nachfolgend benannten Orten auf und lagern Sie ihn nicht an solchen Orten.

- Orte, an denen Vibrationen und Stöße verstärkt werden Wenn der Projektor an Orten aufgestellt wird, an denen Vibrationen durch Starkstromquellen o.Ä. auftreten, oder in Fahrzeugen oder auf Schiffen usw., kann der Projektor durch die Erschütterungen und Stöße beeinträchtigt werden, die die internen Teile beschädigen und zu einer Fehlfunktion führen können.
- In der Nähe von Hochspannungsleitungen und Starkstromquellen Das Gerät könnte dadurch beschädigt werden.
- Orte, an denen starke magnetische Felder erzeugt werden Andernfalls könnte eine Fehlfunktion verursacht werden.
- Im Freien und an Orten mit Feuchtigkeit oder Staub Orte, die Ölnebel oder Dampf ausgesetzt sind Orte, an denen ätzende Gase erzeugt werden Anhaftende Substanzen wie Öl, Chemikalien und Feuchtigkeit können zu Verformung oder Rissen im Gehäuse, Korrosion der Metallteile oder Fehlfunktionen führen.

### **Für den Händler und Monteur**

Beachten Sie bei der Aufstellung des Projektors die Aufbauanleitung auf unserer Website.

- 1. Um zu verhindern, dass der Projektor herunterfällt, montieren Sie den Projektor so, dass er stabil genug ist, um das kombinierte Gewicht von Projektor und Deckenhalterung über längere Zeit zu tragen.
- 2. Wenn Sie den Projektor an der Decke montieren, beachten Sie dabei genau die Montageanleitung für die Deckenhalterung. Benutzen Sie immer die festen Metallbeschläge und ziehen Sie die Schrauben sicher fest.
- 3. Um zu verhindern, dass der Projektor herunterfällt, verwenden Sie Fallschutzdrähte.
	- Stellen Sie mit handelsüblichen Metallbeschlägen eine Verbindung zwischen dem festen Teil eines Gebäudes oder einer Konstruktion und der Sicherheitsleiste des Projektors mit den Fallschutzdrähten her.
	- Verwenden Sie handelsübliche Metallbeschläge und Fallschutzdrähte mit ausreichender Tragkraft für das kombinierte Gewicht von Projektor und Deckenhalterung.
	- Ziehen Sie die Fallschutzdrähte nicht vollständig straff, damit keine Last auf den Projektor ausgeübt wird.
	- Informationen zur Position der Sicherheitsleiste finden Sie im Abschnitt "Bezeichnungen der Projektorteile". (→ Seite 4)

### **Vorsichtsmaßnahmen zur Sicherstellung der Leistungsfähigkeit des Projektors**

- Wenn starkes Licht wie z. B. Laserstrahlen vom Objektiv eindringen, kann eine Funktionsstörung auftreten.
- Wenden Sie sich an Ihren Händler, bevor Sie den Projektor an einem Ort verwenden, an dem viel Zigarettenrauch oder Staub vorhanden ist.
- Wenn dasselbe Standbild über einen langen Zeitraum mit einem Computer o. Ä. projiziert wird, könnte sich das Bild auf dem Bildschirm einbrennen, auch wenn die Projektion beendet ist, aber diese Erscheinung verschwindet nach einer Weile. Diese Erscheinung tritt wegen der Eigenschaften von LCD-Bildschirmen auf und ist keine Fehlfunktion. Wir empfehlen, computerseitig einen Bildschirmschoner zu verwenden.
- Wenn Sie den Projektor in Höhenlagen von etwa 1.600 m oder höher verwenden, stellen Sie den [GEBLÄSEMODUS] stets auf [GROSSE HÖHE] ein. Ansonsten kann das Innere des Projektors heiß werden, was zu einer Fehlfunktion führt.
- Wenn Sie den Projektor in große Höhenlagen verwenden (Orte, an denen der Luftdruck niedrig ist), kann es erforderlich sein, die optischen Teile schneller als üblich auszutauschen.
- Beim Transport des Projektors
	- Nehmen Sie das Objektiv einmal ab und denken Sie daran, den Objektivdeckel aufzusetzen, damit die Linse nicht zerkratzt wird. Setzen Sie außerdem eine Staubschutzkappe auf den Projektor.
	- Setzen Sie den Projektor keinen Vibrationen oder starken Stößen aus.

Der Projektor könnte andernfalls beschädigt werden.

- Verwenden Sie die Neigungsfüße für keine anderen Zwecke als für die Anpassung der Neigung des Projektors. Ein unsachgemäßer Umgang, wie zum Beispiel das Tragen des Projektors an den Neigungsfüßen oder seine Verwendung, während er an einer Wand angelehnt steht, könnte zu einer Fehlfunktion führen.
- Berühren Sie die Oberfläche des Projektionsobjektivs nicht mit den bloßen Händen. Fingerabdrücke oder Schmutz auf dem Projektionsobjektiv werden vergrößert und auf den Bildschirm projiziert. Berühren Sie nicht die Oberfläche des Projektionsobjektivs.
- Ziehen Sie das Netzkabel während der Projektion nicht vom Projektor ab und den Netzstecker nicht aus der Steckdose. Dadurch könnte sich der Netzeingang des Projektors oder der Kontakt des Netzsteckers verschlechtern. Verwenden Sie einen Ausschalter o.Ä., wenn Sie die Netzstromversorgung unterbrechen möchten, während Bilder projiziert werden.
- Über den Umgang mit der Fernbedienung
	- Die Fernbedienung funktioniert nicht, wenn der Fernbedienungssignalsensor des Projektors oder der Signalgeber der Fernbedienung starkem Licht ausgesetzt sind oder wenn Hindernisse zwischen ihnen stehen, die die Signale blockieren.
	- Verwenden Sie die Fernbedienung innerhalb von 20 Metern vom Projektor und richten Sie sie auf den Fernbedienungssignalsensor des Projektors.
	- Lassen Sie die Fernbedienung nicht fallen und behandeln Sie sie nicht unsachgemäß.
	- Lassen Sie kein Wasser oder keine anderen Flüssigkeiten auf die Fernbedienung gelangen. Wischen Sie die Fernbedienung sofort ab, wenn sie einmal nass geworden sein sollte.
	- Vermeiden Sie so weit wie möglich die Verwendung an heißen und feuchten Orten.
	- Nehmen Sie beide Batterien heraus, wenn Sie vorhaben, die Fernbedienung über längere Zeiträume hinweg nicht zu benutzen.
- Ergreifen Sie Maßnahmen, die verhindern, dass Licht von außen auf die Leinwand scheint. Achten Sie darauf, dass nur das Licht des Projektors auf die Leinwand scheint. Je weniger externes Licht auf die Leinwand scheint, desto höher ist der Kontrast und desto schöner sind die Bilder.
- Über Leinwände Die Bilder sind nicht deutlich, wenn sich Schmutz, Kratzer, Verfärbungen usw. auf Ihrer Leinwand befinden. Behandeln Sie die Leinwand vorsichtig, schützen Sie sie vor flüchtigen Substanzen, Kratzern und Verunreinigungen.
- Beachten Sie bezüglich aller Wartungsarbeiten das Installationshandbuch und befolgen Sie alle Anweisungen ordnungsgemäß.

### <span id="page-27-0"></span>Freiraum für die Aufstellung des Projektors

• Lassen Sie bei der Aufstellung des Projektors ausreichend Freiraum rund um den Projektor, wie nachfolgend aufgeführt. Andernfalls kann die heiße Abluft, die vom Projektor abgegeben wird, wieder eingesogen werden.

Achten Sie außerdem darauf, dass kein Luftstrom aus einer Klimaanlage auf den Projektor trifft. Es kann passieren, dass das Temperaturregelungssystem des Projektors eine ungewöhnlich hohe Temperatur erkennt (Temperaturfehler) und die Stromversorgung automatisch ausgeschaltet wird.

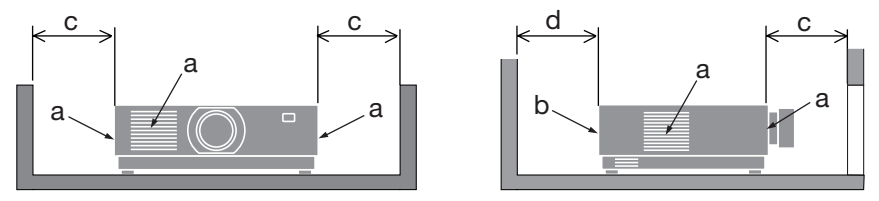

a: Einlassöffnung/b: Auslassöffnung/c: 20 cm oder mehr/d: 30 cm oder mehr

#### HINWEIS:

• In der obigen Abbildung wird vorausgesetzt, dass um den Projektor ausreichend Freiraum gelassen wurde.

• Wenn Sie mehrere Projektoren gemeinsam verwenden, sorgen Sie für ausreichend Freiraum um die Projektoren, damit sie Luft ansaugen und ausströmen können. Wenn die Einlass- und Auslassöffnungen blockiert sind, erhöht sich die Temperatur im Inneren des Projektors, was zu einer Fehlfunktion führen kann.

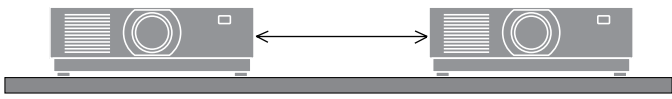

### Zum Urheberrecht an projizierten Originalbildern:

Bitte beachten Sie, dass bei der Verwendung dieses Projektors für kommerzielle Zwecke oder zur Erregung der Aufmerksamkeit an einem öffentlichen Ort, z. B. in einem Café oder in einem Hotel, eine Komprimierung oder Dehnung des Bildes mit den folgenden Funktionen als Verletzung bestehender und gesetzlich geschützter Urheberrechte ausgelegt werden kann. [BILDFORMAT], [TRAPEZ], Vergrößerungs- und andere ähnliche Funktionen.

### Energieverwaltung

Der Projektor verfügt über Funktionen zur Energieverwaltung. Um den Stromverbrauch zu reduzieren, sind die Energieverwaltungsfunktionen (1 und 2) wie unten dargestellt voreingestellt. Wenn Sie den Projektor über eine LAN- oder serielle Kabelverbindung mit einem externen Gerät steuern wollen, müssen Sie die Einstellungen für 1 und 2 mit dem Bildschirmmenü ändern.

#### **1. STANDBY-MODUS (Werkseinstellung: NORMAL)**

Um den Projektor von einem externen Gerät aus zu steuern, wählen Sie [NETZWERK IM STANDBY] oder [SCHLUMMER] unter [STANDBY-MODUS] aus.

#### **2. AUTOMATISCH ABSCHALTEN (Werkseinstellung: 1 Stunde)**

Um den Projektor über ein externes Gerät zu steuern, wählen Sie [INAKTIV] unter [AUT. NETZ. AUS].

### Registrierungsinformationen und Softwarelizenz

- ProAssist und Virtual Remote sind Warenzeichen oder eingetragene Warenzeichen von Sharp NEC Display Solutions, Ltd. in Japan, den USA und anderen Ländern.
- Die Begriffe HDMI, HDMI High-Definition Multimedia Interface, HDMI-Aufmachung (HDMI Trade Dress) und die HDMI-Logos sind Marken oder eingetragene Marken von HDMI Licensing Administrator, Inc.

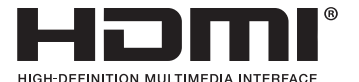

• HDBaseT™ und das HDBaseT Alliance-Logo sind Warenzeichen der HDBaseT Alliance.

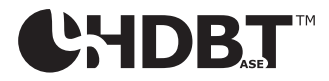

- Das Warenzeichen PJLink ist ein für Warenzeichenrechte angemeldetes Warenzeichen in Japan, den USA und andern Ländern und Regionen.
- Blu-ray ist ein Markenzeichen der Blu-ray Disc Association.
- CRESTRON und CRESTRON ROOMVIEW sind Warenzeichen oder eingetragene Warenzeichen von Crestron Electronics Inc. in den USA und anderen Ländern.
- Extron und XTP sind eingetragene Warenzeichen von RGB Systems, Inc. in den USA.
- Ethernet ist entweder ein eingetragenes Warenzeichen oder ein Warenzeichen der FUJIFILM Business Innovation Corp.
- Andere in diesem Handbuch verwendete Produkt- und Unternehmensbezeichnungen können Warenzeichen oder eingetragene Warenzeichen der jeweiligen Inhaber sein.
- Das Virtual Remote Tool nutzt die WinI2C/DDC-Bibliothek, © Nicomsoft Ltd.
- GPL/LGPL-Softwarelizenzen

Das Produkt beinhaltet Software, die unter der GNU General Public License (GPL), GNU Lesser General Public License (LGPL) und anderen lizenziert ist.

Weitere Informationen zur jeweiligen Software finden Sie auf unserer Website.

[https://www.sharp-nec-displays.com/dl/en/pj\\_manual/lineup.html](https://www.sharp-nec-displays.com/dl/en/pj_manual/lineup.html)

### 1. Prüfen Sie die Produktübersicht, den Lieferumfang und die Teilebezeichnungen

### 1-1. Vorstellung des Projektors

Dieses Kapitel stellt Ihnen Ihren neuen Projektor vor und beschreibt seine Funktionen und Bedienelemente.

### **• Flüssigkristall-Projektor mit hoher Helligkeit/hoher Auflösung**

Dieser Projektor hat eine Anzeigeauflösung von 1920 Punkten  $\times$  1200 Zeilen (WUXGA) und ein Seitenverhältnis von 16:10.

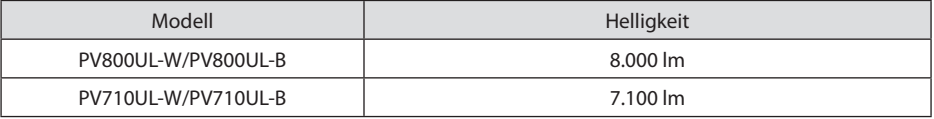

### **• Eine langlebige Laserdiode ist in das Lichtmodul eingebaut**

Das Gerät kann mit geringen Kosten betrieben werden, da die Laser-Lichtquelle lange Zeit genutzt werden kann, ohne dass sie ausgetauscht oder gewartet werden muss.

### **• Je nach Aufstellungsort steht eine breite Palette optionaler Objektive zur Auswahl**

Dieser Projektor unterstützt 10 Typen optionaler Objektive und bietet somit eine Objektivauswahl, die eine Anpassung an eine Vielzahl von Aufstellungsorten und Projektionsverfahren ermöglicht.

Beachten Sie, dass bei der Auslieferung ab Werk kein Objektiv montiert ist. Bitte erwerben Sie die optionalen Objektive separat.

### **• Motorisierte Objektivsteuerung zur einfachen Anpassung der Position des projizierten Bilds**

Die Position des projizierten Bilds (Objektivversatz) kann mit den Tasten entweder auf dem Bedienfeld an der Rückseite des Gehäuses oder auf der Fernbedienung eingestellt werden.

**• 360 Grad freie Projektion**

Dieser Projektor kann universell in jedem Winkel aufgestellt werden.

Zur Feineinstellung der Neigung verwenden Sie den Neigungsfuß. Stellen Sie einen geeigneten Ständer aus Metall auf, der stark genug ist, um den Projektor zu halten, um den Aufstellwinkel zu kontrollieren.

### **• Nahtlose Umschaltfunktion für weichere Bildschirmwechsel beim Umschalten des Signals**

Wenn der Eingangsanschluss umgeschaltet wird, wird das vor dem Umschalten wiedergegebene Bild gehalten, sodass ohne eine Pause aufgrund des fehlenden Signals auf das neue Bild umgeschaltet werden kann.

### **• Unterstützt verkabeltes LAN**

Ist mit Anschlüssen für LAN und Ethernet/HDBaseT (RJ-45) ausgestattet. Wenn ein verkabeltes LAN mit diesen Anschlüssen verbunden ist, kann der Projektor mit einem Computer gesteuert werden.

### 1. Prüfen Sie die Produktübersicht, den Lieferumfang und die Teilebezeichnungen

#### **• Praktische Software-Anwendungen**

Kompatibel mit unserer Software (NaViSet Administrator 2, ProAssist, Virtual Remote Tool usw.). Der Projektor kann von einem Computer über ein verkabeltes LAN gesteuert werden.

• NaViSet Administrator 2

Sie können den Zustand des Projektors überwachen und eine Vielzahl von Funktionen steuern.

**ProAssist** 

Sie können den Projektor steuern und Verzerrungen korrigieren, wenn Sie auf einförmig geformte Projektionsflächen wie kreisförmige, kugelförmige oder andere Oberflächen projizieren.

• Virtual Remote Tool

Auf dem Computerbildschirm wird eine virtuelle Fernbedienung eingeblendet, mit der sich einfach Eingaben wie das Ein-/Ausschalten des Projektors, das Umschalten von Signalen usw. vornehmen lassen. Außerdem kann das Hintergrund-Logo des Projektors gewechselt werden.

Die jeweiligen Programme können Sie von unserer Website herunterladen.

URL:<https://www.sharp-nec-displays.com/dl/en/index.html>

### **• CRESTRON-ROOMVIEW- und Extron XTP-Kompatibilität**

Der Projektor unterstützt CRESTRON, ROOMVIEW und Extron XTP, damit können mehrere im Netzwerk verbundene Geräte von einem Computer verwaltet und gesteuert werden. Darüber hinaus kann das Bild über einen an den Projektor angeschlossenen Extron XTP-Transmitter ausgegeben und gesteuert werden.

### **• 0,16 W (100 - 130 V Wechselstrom)/0,32 W (200 - 240 V Wechselstrom) im Standby-Zustand mit Energiespartechnologie**

Wenn Sie [NORMAL] unter [STANDBY-MODUS] im Menü auswählen, kann der Projektor in den Stromsparmodus geschaltet werden.

NORMAL: 0,16 W (100 - 130 V Wechselstrom)/0,32 W (200 - 240 V Wechselstrom)

NETZWERK IM STANDBY: 1,6 W (100 - 130 V Wechselstrom)/1,8 W (200 - 240 V Wechselstrom)

### **• [LICHTBETRIEBSART] und "CO2-Messer"-Anzeige**

Als [LICHTBETRIEBSART] stehen drei Optionen je nach Einsatzzweck zur Verfügung. Mit der [LICHTANPASSUNG] kann auch die Ausgangsleistung reduziert und der Stromverbrauch kontrolliert werden. Die Energiesparwirkung ab diesem Zeitpunkt wird in die Summe der eingesparten CO2-Emissionen eingerechnet und in der Bestätigungsmeldung beim Ausschalten sowie im Bereich [INFO.] im Bildschirmmenü angezeigt (CO2-MESSER)

### 1-2. Lieferumfang?

Vergewissern Sie sich, dass Ihr Karton alle aufgeführten Teile enthält. Sollte ein Teil fehlen, wenden Sie sich bitte an Ihren Händler.

Bitte bewahren Sie den Originalkarton und das Verpackungsmaterial auf, falls Sie Ihren Projektor einmal versenden müssen.

#### **Projektor**

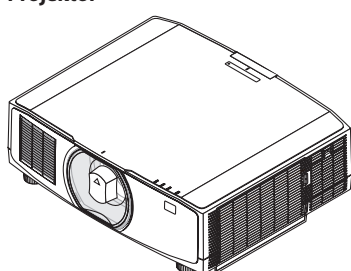

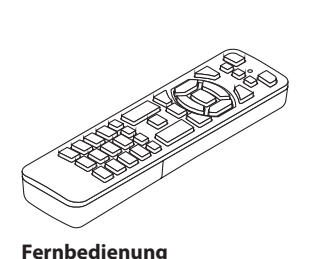

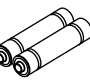

**Objektivstaubkappe** 

- (24F53241)
- \* Der Projektor wird ohne Objektiv geliefert.

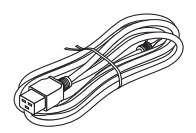

**Netzkabel**

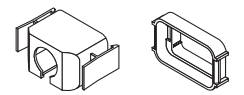

**Netzkabelstopper** (24F53221/24F53232)

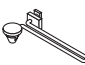

**Trageriemen** (24F54153)

**Schraube für die Diebstahlsicherung des Objektivs**  (24V00941)

#### **Unterlagen**

- Wichtige Informationen (TINS-0003VW02/TINS-0004VW02/TINS-0023VW01) Je nach Region des Erwerbs können ein oder zwei davon enthalten sein.
- Kurzanleitung (TINS-0005VW01)
- Sicherheitsaufkleber (Verwenden Sie diesen Aufkleber, wenn das Sicherheitskennwort eingerichtet ist.)

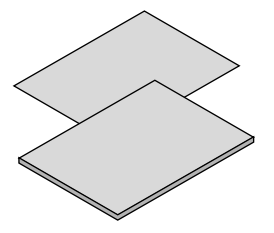

**Nur für Nordamerika** Beschränkte Garantie **Für Kunden in Europa**  Sie finden unsere aktuell gültige Garantiebestimmung auf unserer Website: <https://www.sharpnecdisplays.eu>

m

7N080242 7N080028

Steckerausführung Für die USA Für die EU

(7N901322)

**Alkali-Batterien der Größe AAA (x2)**

### 1-3. Bezeichnungen der Projektorteile

### Vorne

Das Objektiv ist separat erhältlich. Die unten stehende Beschreibung bezieht sich auf den Fall, dass das Objektiv NP13ZL montiert ist.

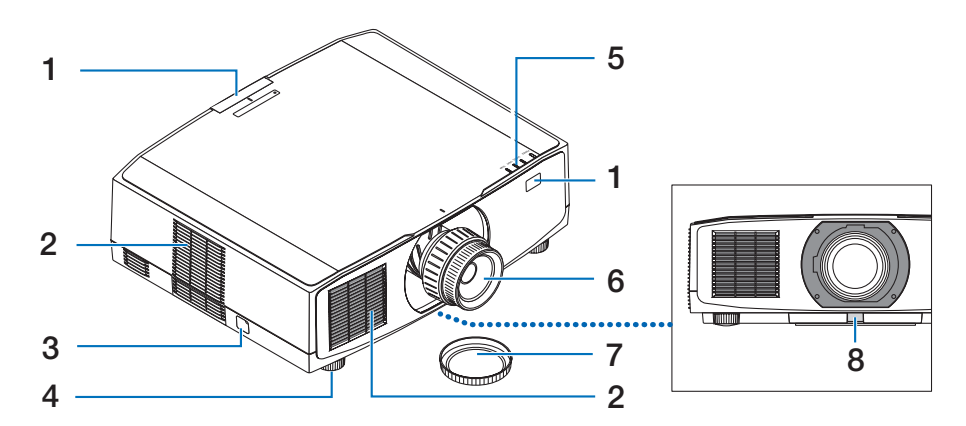

### **1. Fernbedienungssensor**

Dieses Teil empfängt die Signale von der Fernbedienung. Er befindet sich an zwei Stellen an der Vorder- und Rückseite des Projektors.

### **2. Lüftungseinlass**

Saugt Außenluft ein, um das Gerät zu kühlen.

### **3. Sicherheitsleiste**

Zum Anbringen einer Diebstahlsicherung. Die Sicherheitsleiste nimmt Sicherheitskabel oder -ketten mit bis zu 4,6 mm Durchmesser auf.

### **4. Einstellbarer Neigungsfuß**

Drehen Sie die Neigungsfüße, um die Links/ Rechts-Ausrichtung einzustellen.

### **5. Anzeigebereich**

Die Anzeige leuchtet auf oder blinkt und zeigt damit den Status des Projektors an (POWER ON/Standby/usw.)

### **6. Objektiv**

Die Bilder werden von hier projiziert. (Das Objektiv ist separat erhältlich.)

### **7. Objektivdeckel**

(Das optionale Objektiv wird mit dem Objektivdeckel geliefert.)

### **8. Objektiv-Entriegelungstaste**

Hiermit können Sie das Objektiv abnehmen.

### Rückseite

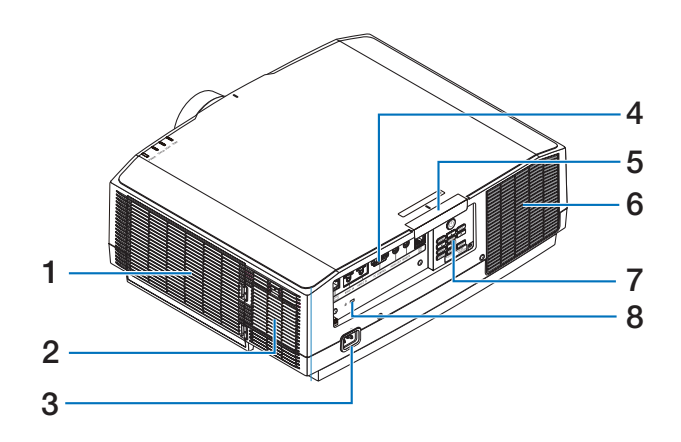

### **1. Lüftungseinlass/Filter**

Saugt Außenluft ein, um das Gerät zu kühlen. Der Filter verhindert, dass Staub und Schmutz in das Innere eindringen.

### **2. Lüftungseinlass**

Saugt Außenluft ein, um das Gerät zu kühlen

### **3. AC-IN-Anschluss**

Schließen Sie den dreipoligen Stecker des mitgelieferten Netzkabels hier an und stecken Sie das andere Ende in eine Wandsteckdose.

### **4. Anschlüsse**

Schließen Sie die Kabel für die verschiedenen Audio- und Videosignale an.

### **5. Fernbedienungssensor**

Dieses Teil empfängt die Signale von der Fernbedienung. Er befindet sich an zwei Stellen an der Vorder- und Rückseite des Projektors.

### **6. Lüftungsauslass**

Hier entweicht die warme Luft.

### **7. Bedienelemente**

Der Projektor kann ein- und ausgeschaltet werden und das Signal für das projizierte Bild kann hier umgeschaltet werden.

### **8. Sicherheitsschlitz ( )\***

Dient zum Anbringen eines Diebstahlsicherungskabels.

Die Sicherheits- und Diebstahlschutzsperre ist mit Sicherheitskabeln/-vorrichtungen von Kensington kompatibel. Eine Produktübersicht finden Sie auf der Website von Kensington.

### Bedienelemente/Anzeigen

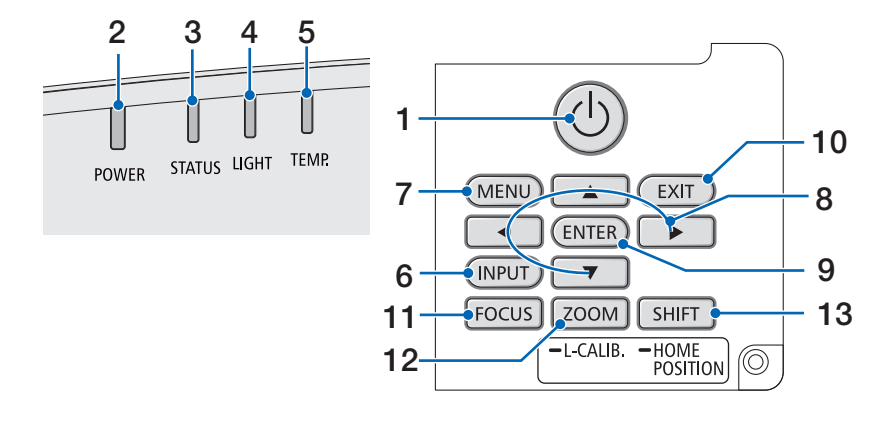

### 1. **(b)** (POWER)-Taste

Schaltet den Projektor ein bzw. auf Standby. Beim Ausschalten (Standby) wird beim ersten Drücken der Taste eine Bestätigungsmeldung auf dem Bildschirm angezeigt, drücken Sie dann die Taste noch einmal.

### **2. POWER-Anzeige**

Zeigt den Betriebsstatus des Projektors an. Die Anzeige leuchtet blau, wenn der Projektor eingeschaltet ist. Je nach Betriebsstatus leuchtet oder blinkt sie entweder grün oder orange, wenn der Projektor ausgeschaltet ist. Einzelheiten finden Sie im Abschnitt "Anzeigemeldung". (→ Seite [40](#page-68-0))

### **3. STATUS-Anzeige**

Sie leuchtet auf oder blinkt, wenn eine Bedientaste gedrückt wird, während das Gerät im Tastensperrmodus ist, während das Objektiv kalibriert wird o.Ä. Einzelheiten finden Sie im Abschnitt "Anzeigemeldung".  $(\rightarrow$  Seite [40\)](#page-68-0)

### **4. LIGHT-Anzeige**

Zeigt den Zustand der Lichtquelle an.

### **5. TEMP.-Anzeige**

Zeigt zu hohe Temperaturen in der Umgebung des Projektors an.

### **6. INPUT-Taste**

Wählt das Eingangssignal aus. Durch schnelles Drücken wird der Eingangsauswahlbildschirm aufgerufen. Wenn sie eine Sekunde lang oder länger gedrückt wird, beginnt eine Serie automatischer Prüfungen in der Reihenfolge HDMI1 → HDMI2 → HDBaseT, und wenn ein Eingangssignal erkannt wird, wird dieses Signal projiziert.

### **7. MENU-Taste**

Zeigt das Bildschirmmenü für verschiedene Einstellungen und Anpassungen an.

### **8.** ▲▼◀▶**/Lautstärketasten** ◀▶

- Wenn das Bildschirmmenü angezeigt wird, können Sie mit den Tasten ▼▲◀▶ das Element auswählen, das Sie einstellen oder anpassen möchten.
- Ändert das Muster, wenn das Testmuster angezeigt wird.
- Wenn das Bildschirmmenü nicht angezeigt wird, können Sie mit den Tasten ◀/▶ die Tonausgabe vom Projektor einstellen.

### **9. ENTER-Taste**

Schaltet zum nächsten Menü, wenn das Bildschirmmenü angezeigt wird. Bestätigt die Auswahl, wenn die Bestätigungsmeldung angezeigt wird.

### **10. EXIT-Taste**

Kehrt zur vorigen Menüebene zurück, wenn das Bildschirmmenü angezeigt wird. Schließt das Menü, wenn ein Cursor im Hauptmenü angezeigt wird. Bricht den Vorgang ab, wenn die Bestätigungsmeldung angezeigt wird.

### **11. FOCUS-Taste**

Geeignete Objektive: NP40ZL/NP41ZL/ NP43ZL/NP44ML/NP50ZL

Öffnen Sie den Fokus-Einstellbildschirm und stellen Sie das projizierte Bild scharf.

### **12. ZOOM/L-CALIB.-Taste**

Geeignete Objektive: NP40ZL/NP41ZL/ NP43ZL/NP44ML/NP50ZL

- Kurz drücken, um den Zoom-Einstellbildschirm aufzurufen. Feineinstellen der Größe des projizierten Bilds.
- Lange drücken (zwei Sekunden oder länger), um den Einstelbereich des angebrachten Objektivs zu korrigieren (Kalibrierung).

### **13. SHIFT/HOME POSITION-Taste**

- Kurz drücken, um den Objektivversatz-Bildschirm aufzurufen. Sie können mit den Tasten ▼▲◀▶ Einstellungen vornehmen.
- Lange drücken (2 Sekunden oder länger), um die Objektivversatz-Einstellung wieder auf die Ausgangsposition zurückzusetzen.
## Funktionen der Anschlussleiste

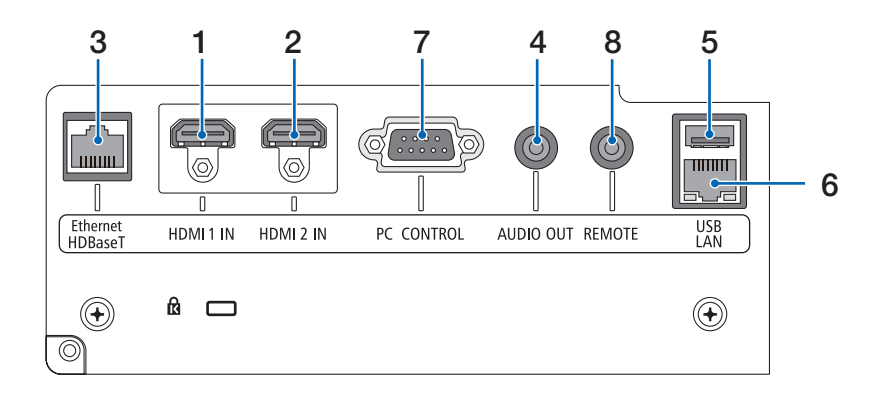

### **1. HDMI 1 IN-Anschluss (Typ A)**

Zur Verbindung mit den Ausgangsanschlüssen eines Computers, Blu-ray-Players o. Ä.

#### **2. HDMI 2 IN-Anschluss (Typ A)**

Zur Verbindung mit den Ausgangsanschlüssen eines Computers, Blu-ray-Players o. Ä.

## **3. Ethernet/HDBaseT-Anschluss (RJ-45)** Zur Verbindung mit im Handel erhältlichen HDBaseT-kompatiblen Übertragungsgeräten.

## **4. AUDIO OUT-Minibuchse (Stereo Mini)**

Gibt das Audiosignal zu dem vom Projektor projizierten Bild aus.

### **5. USB-Port (Typ A)**

Benutzen Sie ein Netzgerät mit 5 V/1,4 A.

### **6. LAN-Anschluss (RJ-45)**

Verbindet das Gerät mit einem verkabelten LAN.

## **7. PC CONTROL-Anschluss (D-Sub 9-polig)**

Schließen Sie an diesen Port einen PC oder ein Steuersystem an. Dadurch können Sie den Projektor über das serielle Kommunikationsprotokoll steuern.

## **8. REMOTE-Anschluss (Stereo Mini)**

Verwenden Sie diesen Anschluss für eine kabelgebundene Fernbedienung des Projektors.

#### **HINWEIS**

- Wenn ein Fernbedienungskabel mit dem REMOTE-Anschluss verbunden ist, kann keine Bedienung über die Infrarot-Fernbedienung durchgeführt werden.
- Wenn [HDBaseT] unter [FERNBEDIENUNGSSENSOR] ausgewählt ist und der Projektor mit einem handelsüblichen Übertragungsgerät verbunden ist, das HDBaseT unterstützt, können die Infrarot-Fernbedienungsvorgänge nicht ausgeführt werden, wenn die Übertragung der Fernbedienungssignale im Übertragungsgerät eingerichtet wurde. Die externe Steuerung per Infrarot kann jedoch durchgeführt werden, wenn die Stromversorgung des Übertragungsgeräts ausgeschaltet ist.

## 1-4. Bezeichnungen der Fernbedienungsteile

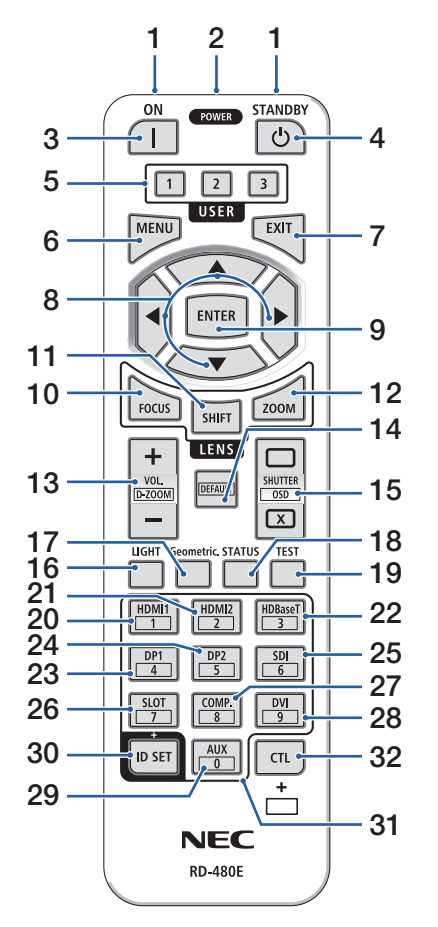

## **1. Infrarot-Sender**

Die Fernbedienungssignale werden als Infrarotsignal gesendet. Richten Sie die Fernbedienung auf den Fernbedienungsempfänger am Projektor.

## **2. Fernbedienungsbuchse**

Schließen Sie hier ein handelsübliches Fernbedienungskabel an, um den Projektor über ein Kabel zu bedienen.

## **3. POWER ON-Taste ( )**

Schaltet den Projektor aus dem Schlummer- oder Standby-Modus ein.

## **4. POWER STANDBY-Taste ( )**

Wenn Sie die Taste einmal drücken, wird die Bestätigungsmeldung zum Herunterfahren angezeigt. Drücken Sie die POWER STANDBY-Taste (oder ENTER) erneut, um den Projektor auszuschalten.

## **5. USER 1/2/3-Taste**

Werkseitig sind folgende Funktionen eingestellt.

USER 1: (Keine Funktion)

USER 2: AUDIOVISUELLE STUMM

Schaltet Bild und Ton für kurze Zeit aus. Drücken Sie die Taste erneut, um ihn wieder einzuschalten. USER 3: EINFRIEREN

Ändert das projizierte Video in ein Standbild. Drücken Sie die Taste erneut, um fortzufahren.

Funktionen können auch durch Auswahl aus den 9 Funktionstypen eingestellt werden.

## **6. MENU-Taste**

Zeigt das Bildschirmmenü für verschiedene Einstellungen und Anpassungen an.

## **7. EXIT-Taste**

Kehrt zur vorigen Menüebene zurück, wenn das Bildschirmmenü angezeigt wird. Schließt das Menü, wenn ein Cursor im Hauptmenü angezeigt wird. Bricht den Vorgang ab, wenn die Bestätigungsmeldung angezeigt wird.

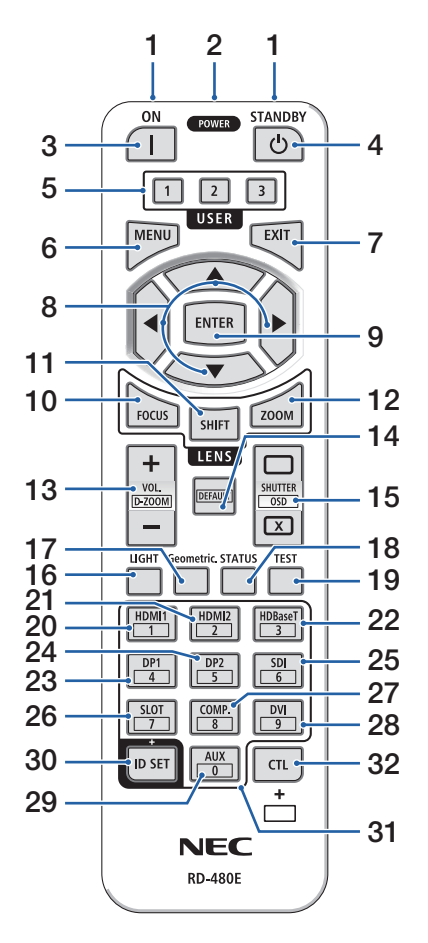

## **8.** ▲▼◀▶**-Taste**

- Wenn das Bildschirmmenü angezeigt wird, können Sie mit den Tasten ▼▲◀▶ das Element auswählen, das Sie einstellen oder anpassen möchten.
- Ändert das Muster, wenn das Testmuster angezeigt wird.

## **9. ENTER-Taste**

Schaltet zum nächsten Menü, wenn das Bildschirmmenü angezeigt wird. Bestätigt die Auswahl, wenn die Bestätigungsmeldung angezeigt wird.

## **10. FOCUS-Taste**

Geeignete Objektive: NP40ZL/NP41ZL/NP43ZL/ NP44ML/NP50ZL

Öffnet den Fokus-Einstellbildschirm. Stellen Sie die Schärfe (des Objektivs) mit den Tasten ◀/▶ ein.

## **11. SHIFT-Taste**

Der Objektivversatz-Einstellbildschirm wird angezeigt. Stellen Sie die Objektivposition mit den Tasten ▼▲◀▶ ein.

## **12. ZOOM-Taste**

Geeignete Objektive: NP40ZL/NP41ZL/NP43ZL/ NP44ML/NP50ZL

Öffnet den Zoom-Einstellbildschirm. Stellen Sie den Zoom mit den Tasten ◀/▶ ein.

## **13. VOL./D-ZOOM-(+)(−)-Taste**

Stellt den Lautstärkepegel des Audioausgangs ein. Durch gleichzeitiges Drücken der CTL-Taste wird das Bild vergrößert oder verkleinert (Rückkehr zum Ausgangszustand).

## **14. DEFAULT-Taste**

(Nicht in dieser Projektorserie verfügbar. Für eine zukünftige Erweiterung)

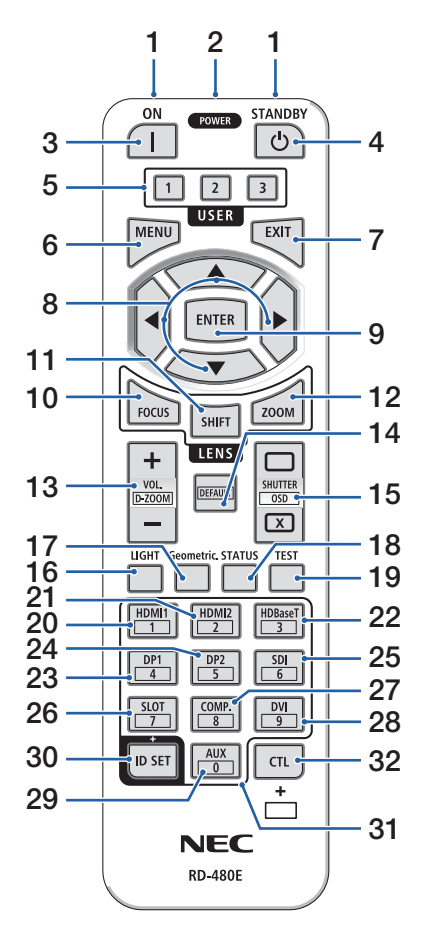

## **15. SHUTTER/OSD OPEN ( )/CLOSE ( )-Taste**

Drücken Sie die CLOSE-Taste, um die Lichtquelle auszuschalten und die Projektion zu unterbrechen. Drücken Sie die OPEN-Taste, um sie fortzusetzen. Drücken Sie gleichzeitig die Tasten CTL und CLOSE, um das Bildschirmmenü zu schließen (Menüunterdrückung). Drücken Sie gleichzeitig die Tasten CTL und OPEN, um zurückzukehren.

### **16. LIGHT-Taste**

Zeigt den Lichtbetriebsart-Bildschirm an.

### **17. Geometric.-Taste**

Zeigt die [GEOMETR. KORREKTUR] aus dem Bildschirmmenü an. Hiermit können Sie Verzerrungen in den projizierten Bildern korrigieren.

## **18. STATUS-Taste**

Zeigt den Menüpunkt [VERWENDUNGSDAUER] aus dem Menü [INFO.] im Bildschirmmenü an.

### **19. TEST-Taste**

Projiziert ein Testmuster.

### **20. HDMI1-Taste**

Wählt den HDMI1-Eingang aus.

### **21. HDMI2-Taste**

Wählt den HDMI2-Eingang aus.

## **22. HDBaseT-Taste**

Wählt HDBaseT aus.

### **23. DP1-Taste**

(Nicht in dieser Projektorserie verfügbar.)

### **24. DP2-Taste**

(Nicht in dieser Projektorserie verfügbar.)

## **25. SDI-Taste**

(Nicht in dieser Projektorserie verfügbar.)

### **26. SLOT-Taste**

(Nicht in dieser Projektorserie verfügbar.)

### **27. COMP.-Taste**

(Nicht in dieser Projektorserie verfügbar.)

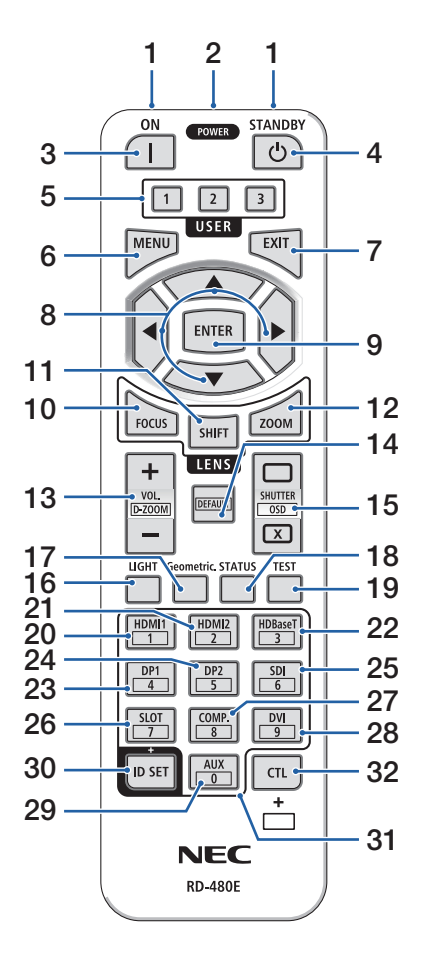

## **28. DVI-Taste**

(Nicht in dieser Projektorserie verfügbar.)

## **29. AUX-Taste**

(Nicht in dieser Projektorserie verfügbar. Für eine zukünftige Erweiterung)

## **30. ID SET-Taste**

Zur Einstellung der Steuer-ID, wenn auf mehreren Projektoren individuelle Bedienvorgänge mit einer Fernbedienung ausgeführt werden sollen.

## **31. Ziffernfeldtaste**

Zur Eingabe der Steuer-ID, wenn auf mehreren Projektoren individuelle Bedienvorgänge mit einer Fernbedienung ausgeführt werden sollen (Einstellen der Steuer-ID). Durch Drücken der 0-Taste bei gedrückt gehaltener ID SET-Taste werden sämtliche Steuer-ID-Einstellungen beseitigt.

## **32. CTL-Taste**

Dies ist eine Multifunktionstaste, die in Kombination mit anderen Tasten benutzt wird.

## 1. Prüfen Sie die Produktübersicht, den Lieferumfang und die Teilebezeichnungen

#### Einsetzen der Batterie

**1. Drücken Sie auf den Schnappverschluss und nehmen Sie die Batterieabdeckung ab.**

- **2. Legen Sie neue Batterien ein (AAA). Stellen Sie sicher, dass die Batteriepole (+/−) richtig ausgerichtet sind.**
- **3. Schieben Sie die Abdeckung über die Batterien zurück, bis sie einrastet.**

#### HINWEIS:

• Verwenden Sie niemals verschiedene Batterietypen oder neue und alte Batterien zusammen.

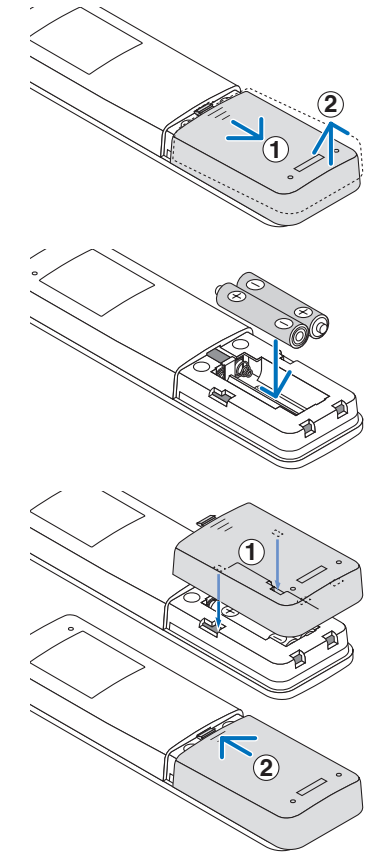

#### Vorsichtsmaßnahmen zur Fernbedienung

- Behandeln Sie die Fernbedienung mit Sorgfalt.
- Wischen Sie die Fernbedienung sofort ab, wenn sie einmal nass geworden sein sollte.
- Vermeiden Sie übermäßige Hitze und Feuchtigkeit.
- Schließen Sie die Batterien nicht kurz, erhitzen Sie sie nicht und nehmen Sie sie nicht auseinander.
- Werfen Sie Batterien nicht ins Feuer.
- Nehmen Sie die Batterien heraus, wenn Sie beabsichtigen, die Fernbedienung über einen längeren Zeitraum hinweg nicht zu benutzen.
- Stellen Sie sicher, dass die Batteriepole (+/−) richtig ausgerichtet sind.
- Verwenden Sie niemals neue und alte Batterien zusammen oder unterschiedliche Batterietypen zusammen.
- Entsorgen Sie leere Batterien entsprechend den an lhrem Wohnort geltenden Bestimmungen.
- Beachten Sie bitte, dass in der Nähe aufgestellte andere Projektoren sich unbeabsichtigt ebenfalls einschalten können, wenn Sie diesen Projektor mit der Fernbedienung einschalten.

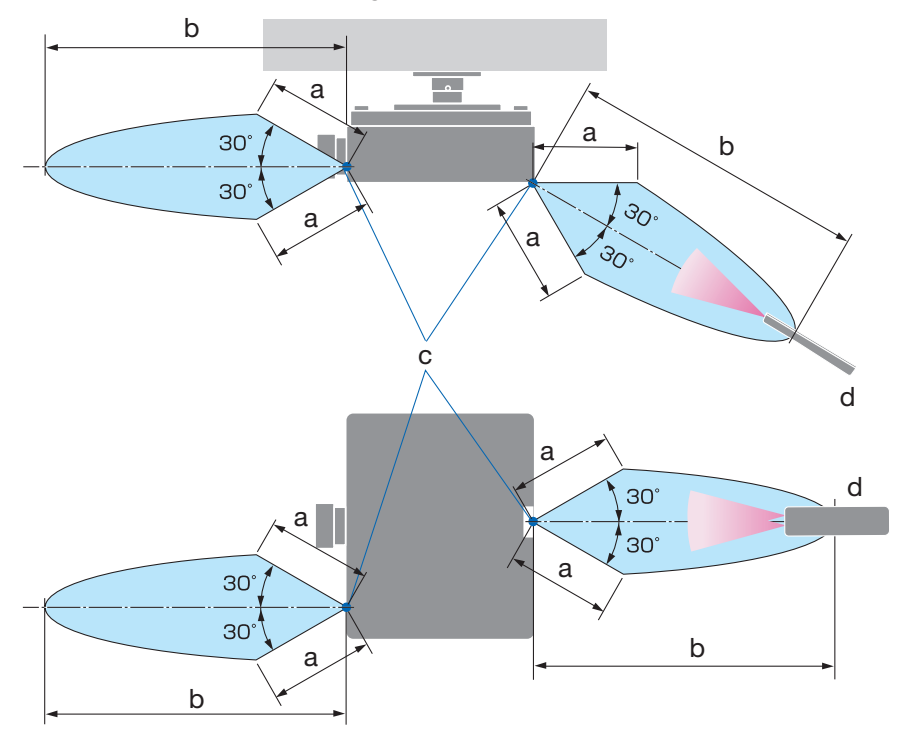

## Reichweite der drahtlosen Fernbedienung

a: 7 m/b: 20 m/c: Fernbedienungssensor am Projektorgehäuse/d: Fernbedienung

• Der Projektor reagiert nicht, wenn sich zwischen der Fernbedienung und dem Sensor Gegenstände befinden oder wenn helles Licht auf den Sensor fällt. Auch schwache Batterien können eine ordnungsgemäße Bedienung des Projektors durch die Fernbedienung verhindern.

## Verwendung der kabelgebundenen Fernbedienung

Schließen Sie das eine Ende des Fernbedienungskabels an den REMOTE-Anschluss und das andere Ende an die Fernbedienungsbuchse der Fernbedienung an.

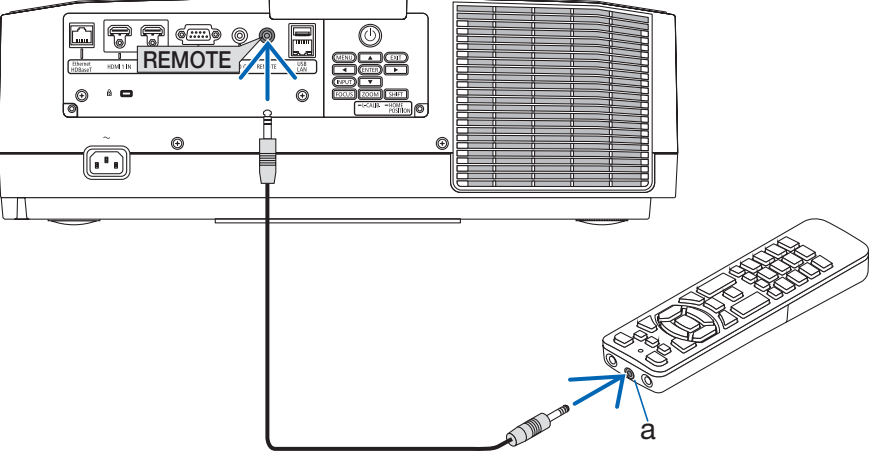

a: Fernbedienungsbuchse

HINWEIS:

- Wenn an den REMOTE-Anschluss ein Fernbedienungskabel angeschlossen ist, funktioniert eine drahtlose Infrarotfernbedienung nicht.
- Die Fernbedienung wird vom Projektor nicht über die REMOTE-Buchse mit Strom versorgt. Eine Batterie ist für die kabelgebundene Fernbedienung erforderlich.

# 2. Bildprojektion (Grundbetrieb)

Dieses Kapitel beschreibt das Einschalten des Projektors und das Projizieren eines Bildes auf die Leinwand.

## 2-1. Ablauf für die Projektion eines Bildes

## **Schritt 1**

**• Anschluss Ihres Computers/Anschluss des Netzkabels (**→ **Seite [17](#page-45-0))**

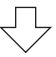

## **Schritt 2**

**• Einschalten des Projektors (**→ **Seite [19](#page-47-0))**

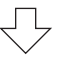

## **Schritt 3**

**• Auswahl einer Quelle (**→ **Seite [22\)](#page-50-0)**

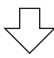

## **Schritt 4**

**• Einstellen der Bildgröße und der Bildposition (**→ **Seite [24\)](#page-52-0)**

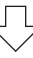

## **Schritt 5**

**• Einstellen von Bild und Ton (**→ **Seite [34\)](#page-62-0)**

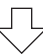

## **Schritt 6**

**• Eine Präsentation durchführen**

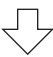

## **Schritt 7**

**• Ausschalten des Projektors (**→ **Seite [35\)](#page-63-0)**

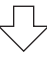

## **Schritt 8**

**• Nach dem Gebrauch (**→ **Seite [36\)](#page-64-0)**

## <span id="page-45-0"></span>2-2. Anschluss Ihres Computers/Anschluss des Netzkabels

#### **1. Schließen Sie Ihren Computer an den Projektor an.**

In diesem Abschnitt wird dargestellt, wie der Projektor normalerweise an einen Computer angeschlossen wird.

Schließen Sie ein handelsübliches HDMI-Kabel an den HDMI-Ausgangsanschluss des Computers und den HDMI 1 IN- oder HDMI 2 IN-Anschluss des Projektors an.

#### **2. Schließen Sie das beiliegende Netzkabel an den Projektor an.**

Schließen Sie zunächst den im Lieferumfang enthaltenen dreipoligen Netzkabelstecker an den AC-IN-Eingang des Projektors an und stecken Sie dann den Stecker am anderen Ende des mitgelieferten Netzkabels in eine Wandsteckdose ein. Verwenden Sie keinen Steckeradapter.

# **ACHTUNG:**

• Dieses Gerät ist dafür ausgelegt, dass es mit einem geerdeten Netzkabel verwendet wird. Wenn das Netzkabel nicht geerdet ist, kann dies zu einem Stromschlag führen. Vergewissern Sie sich, dass das Netzkabel direkt mit der Steckdose verbunden und ordnungsgemäß geerdet ist.

Verwenden Sie keine Steckeradapter mit 2 Kontaktstiften.

- Achten Sie darauf, den Projektor und den Computer (die Signalquelle) an dieselbe Erdung anzuschließen. Wenn der Projektor und der Computer (die Signalquelle) an verschiedene Erdungspunkte angeschlossen werden, können Veränderungen im Erdungspotential zu Feuer oder Rauchentwicklung führen.
- Um zu verhindern, dass sich das Netzkabel löst, achten Sie darauf, dass alle Stifte des Netzkabelsteckers vollständig in den AC-IN-Anschluss des Projektors eingesteckt sind, bevor Sie den Netzkabelstopper verwenden. Ein loser Kontakt des Netzkabels kann einen Brand oder Stromschlag verursachen.

Nach dem Anschluss des Netzkabels leuchtet die POWER-Anzeige.

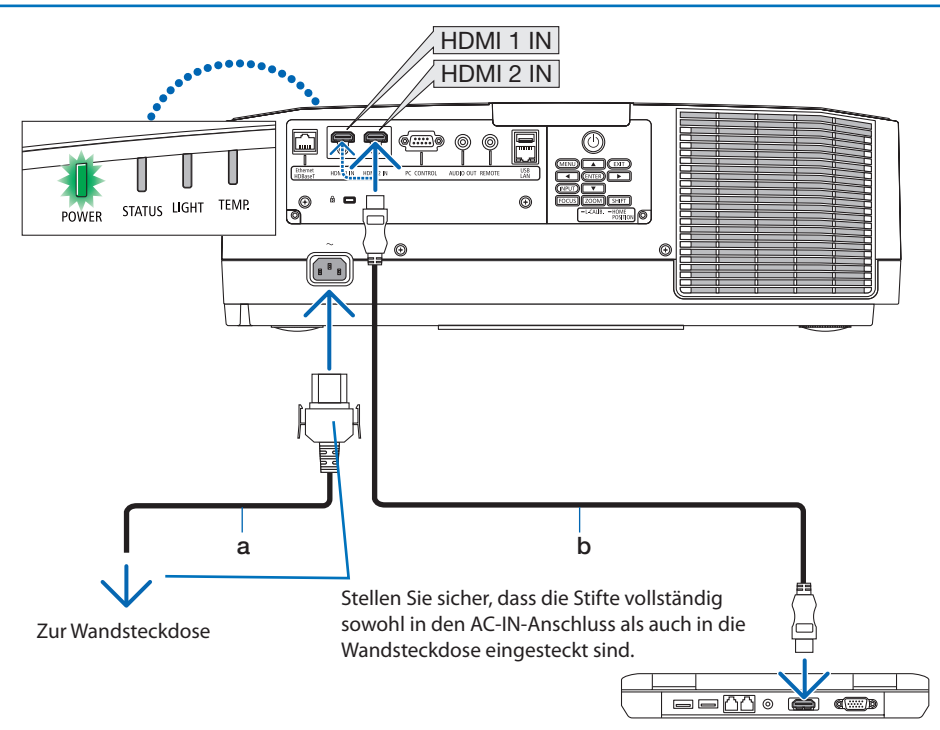

a: Netzkabel (mitgeliefert)/b: HDMI-Kabel (nicht mitgeliefert)

- Verwenden Sie ein zertifiziertes High-Speed-HDMI®-Kabel.
- Um zu verhindern, dass das Netzkabel versehentlich vom AC-IN-Anschluss des Projektors abgetrennt wird, verwenden Sie den Netzkabelstopper. Stecken Sie den Stecker des Netzkabels in den AC-IN-Anschluss, bis der Netzkabelstopper vollständig befestigt und ein Klickgeräusch zu hören ist.

# **ACHTUNG:**

Teile des Projektors können kurzzeitig heiß werden, wenn der Projektor mit der POWER-Taste ausgeschaltet wird, oder wenn die Netzstromversorgung während des normalen Projektorbetriebs abgetrennt wird.

Seien Sie vorsichtig, wenn Sie den Projektor hochheben.

#### HINWEIS:

• Wenn Sie am Netzkabel ziehen, wenn der Stecker befestigt ist, könnte das Hauptgerät herunterfallen und beschädigt werden.

## <span id="page-47-0"></span>2-3. Einschalten des Projektors

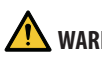

# **WARNUNG**

Der Projektor erzeugt starkes Licht. Wenn Sie die Stromversorgung eingeschaltet haben, bedienen Sie den Projektor von der Seite oder von der Rückseite aus (außerhalb des Gefahrenbereichs). Stellen Sie außerdem sicher, dass beim Einschalten niemand innerhalb des Projektionsbereichs in das Objektiv schaut.

**1. Nehmen Sie den Objektivdeckel ab.**

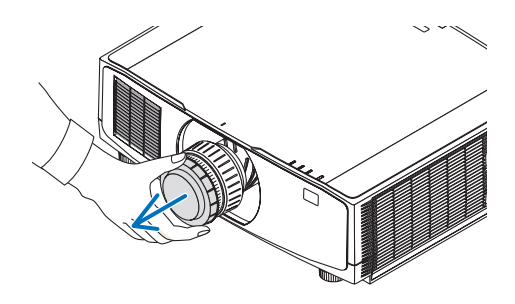

2. Drücken Sie die ( $\odot$ ) (POWER)-Taste am Pro**jektorgehäuse oder die POWER ON-Taste auf der Fernbedienung.** 

Die grün leuchtende POWER-Anzeige beginnt, blau zu blinken. Danach wird das Bild auf die Leinwand projiziert.

TIPP:

• Wenn die Meldung "PROJEKTOR IST GESPERRT! GEBEN SIE IHR PASSWORT EIN." angezeigt wird, bedeutet das, dass die [SICHERHEIT]-Funktion aktiviert wurde.

Nachdem Sie den Projektor eingeschaltet haben, vergewissern Sie sich, dass der Computer oder die Videoquelle eingeschaltet ist.

HINWEIS:

• Wenn kein Signal anliegt, wird ein blauer Bildschirm (blauer Hintergrund) angezeigt (bei Standard-Menüeinstellungen).

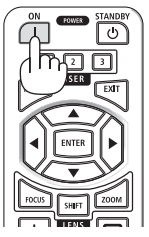

## Objektivkalibrierung durchführen

Führen Sie nach der Montage der separat erhältlichen Objektiveinheit oder dem Austausch einer Objektiveinheit die [LINSENKALIBRIERUNG] durch, indem Sie die ZOOM/L-CALIB.-Taste am Gehäuse für mehr als zwei Sekunden gedrückt halten. Die Kalibrierung korrigiert den einstellbaren Zoom-, Versatz- und Scharfeinstellungsbereich. Wenn die Kalibrierung nicht durchgeführt wird, erhalten Sie möglicherweise nicht die beste Scharfeinstellung und den gewünschten Zoomfaktor, auch wenn Sie Schärfe und Zoom für das Objektiv einstellen.

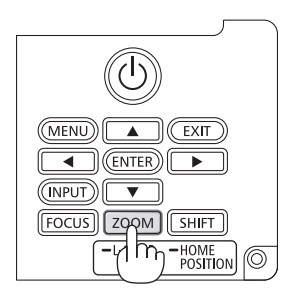

### Hinweis zum Eröffnungsbildschirm (Menüsprachen-Auswahlbildschirm)

Beim ersten Einschalten des Projektors erscheint das Eröffnungsmenü. In diesem Menü haben Sie die Möglichkeit, aus 30 Menüsprachen eine Sprache auszuwählen.

**Verfahren Sie zum Auswählen einer Menüsprache bitte wie folgt:**

**1. Wählen Sie mit der Taste** ▲**,** ▼**,** ◀ **oder** ▶ **eine der 30 Sprachen aus dem Menü aus.**

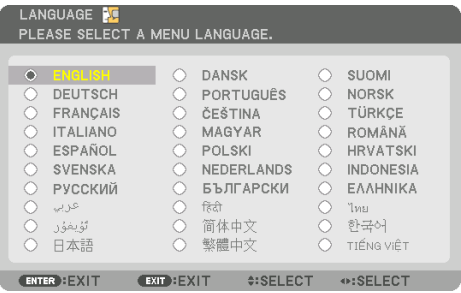

**2. Drücken Sie die ENTER-Taste, um die Auswahl zu bestätigen.**

Anschließend können Sie mit der Menü-Bedienung fortfahren.

Wenn Sie möchten, können Sie die Menüsprache auch später auswählen.

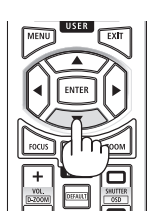

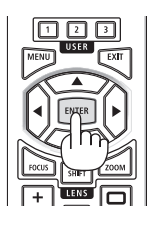

HINWEIS:

- Setzen Sie den Objektivdeckel nicht auf das Objektiv, solange der Projektor eingeschaltet ist. Wenn der Objektivdeckel aufgesetzt ist, könnte er sich aufgrund der hohen Temperatur verformen.
- Wenn die STATUS-Anzeige beim Drücken der Ein-/Aus-Taste orange aufleuchtet, schaltet sich der Projektor nicht ein, weil die [BEDIENFELD-SPERRE] auf [EIN] gestellt wurde. Deaktivieren Sie die Sperre, indem Sie sie abschalten.
- Wenn die POWER-Anzeige in kurzen Abständen blau blinkt, kann das Gerät nicht mit der Einschalttaste ausgeschaltet werden.

## <span id="page-50-0"></span>2-4. Auswahl einer Quelle

## Auswahl der Computer- oder Videoquelle

## HINWEIS:

• Schalten Sie den an den Projektor angeschlossenen Computer oder die Videoquelle ein.

## **Automatische Signalerkennung**

Drücken Sie die INPUT-Taste mindestens 1 Sekunde lang. Der Projektor sucht nach einer verfügbaren Eingangsquelle und zeigt sie an. Die Eingangsquelle ändert sich wie folgt:  $HDM11 \rightarrow HDM12 \rightarrow HDBaseT \rightarrow HDM11 \rightarrow ...$ 

• Drücken Sie kurz, um den [EINGANG]-Bildschirm anzuzeigen.

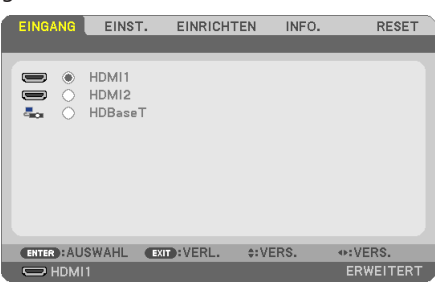

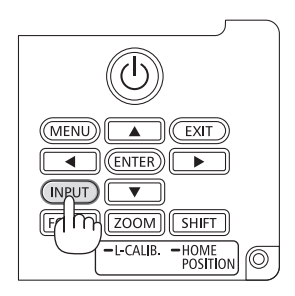

• Drücken Sie die ▼/▲-Tasten, um den Zieleingangsanschluss anzupassen, und drücken Sie dann die ENTER-Taste, um den Eingang umzuschalten. Zum Löschen der Menüanzeige des [EINGANG]-Bildschirms drücken Sie die MENU- oder EXIT-Taste.

TIPP:

• Wenn kein Eingangssignal vorhanden ist, wird der Eingang übersprungen.

## **Verwenden der Fernbedienung**

Drücken Sie eine der Tasten HDMI1, HDMI2 oder HDBaseT.

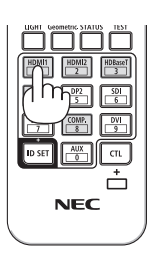

### **Auswählen der Standardquelle**

Sie können eine Quelle als Standardquelle einstellen, sodass diese nach jedem Einschalten des Projektors angezeigt wird.

**1. Drücken Sie die MENU-Taste.**

Das Menü wird angezeigt.

- **2. Drücken Sie die** ▶**-Taste, um [EINRICHTEN] auszuwählen, und drücken Sie die** ▼**-Taste oder die ENTER-Taste, um [ALLGEMEINES] auszuwählen.**
- **3. Drücken Sie die** ▶**-Taste, um [OPTIONEN(2)] auszuwählen, und drücken Sie die** ▼**-Taste oder die ENTER-Taste.**
- **4. Drücken Sie die** ▼**-Taste 4-mal, um [STANDARDEINGANG AUSW.] auszuwählen, und drücken Sie die ENTER-Taste.**

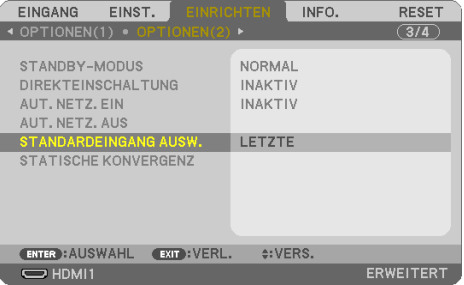

Der [STANDARDEINGANG AUSW.]-Bildschirm wird angezeigt.

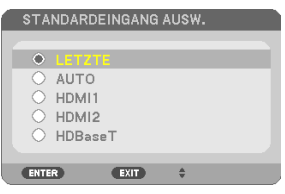

- **5. Wählen Sie eine Quelle als Standardquelle aus und drücken Sie die ENTER-Taste.**
- **6. Drücken Sie die EXIT-Taste einige Male, um das Menü zu schließen.**
- **7. Starten Sie den Projektor neu.**

Die Quelle, die Sie im Schritt 5 ausgewählt haben, wird projiziert.

## <span id="page-52-0"></span>2-5. Einstellen der Bildgröße und Position

Stellen Sie die Bildgröße und -position mit dem Objektivversatz, dem einstellbaren Neigungsfuß, dem Zoom und dem Fokus ein.

In diesem Kapitel sind die Zeichnungen und Kabel zwecks Klarheit ausgelassen.

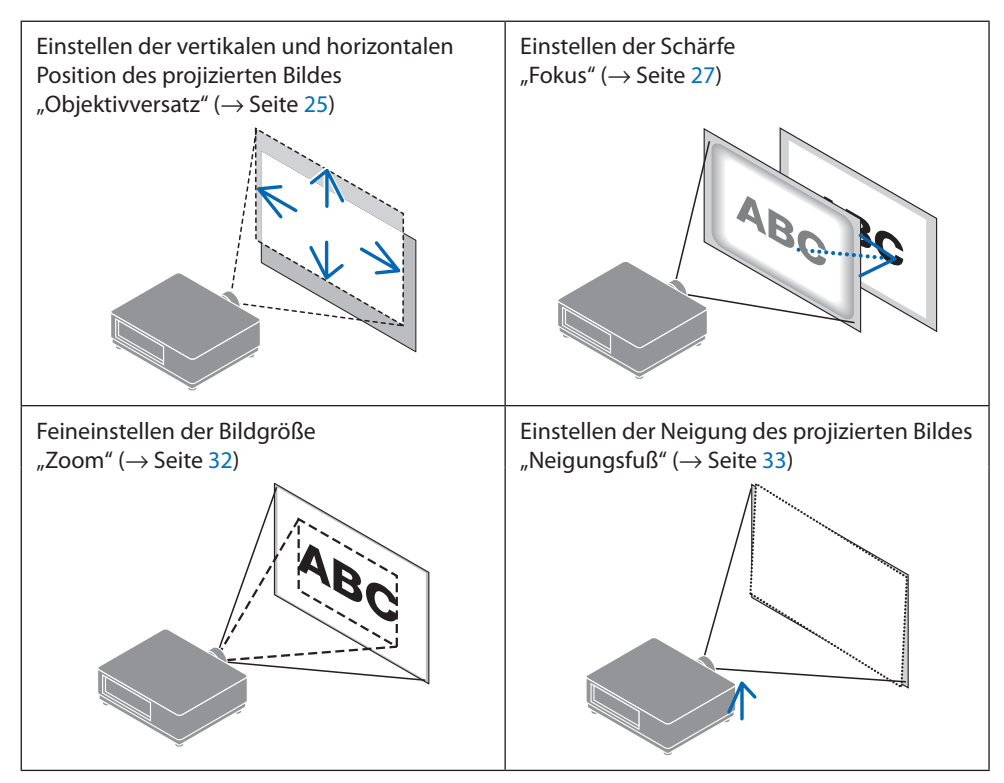

#### HINWEIS:

- Nutzen Sie beim Einstellen des Objektivversatzes, des Motorfokus oder Motorzooms mit der Fernbedienung oder den Tasten am Projektorgehäuse nicht das TESTMUSTER, sondern eine der folgenden Optionen.
	- Zeigen Sie das Muster für die Scharfeinstellung auf dem Hintergrund an.
	- Projizieren Sie ein Bild (Ihr Einstellmuster) von einem Computer o. Ä., der an den Projektor angeschlossen ist.

### **Muster für die Scharfeinstellung als Hintergrund anzeigen**

- 1. Zeigen Sie das Bildschirmmenü an, wählen Sie [EINRICHTEN]→[MENÜ]→[HINTERGRUND], und stellen Sie [FOKUS] ein.
- 2. Schalten Sie zu einem Anschluss um, an dem kein Eingangssignal anliegt, um das Gerät in den signallosen Zustand zu versetzen.

Sobald Sie das projizierte Bild angepasst haben, stellen Sie den [HINTERGRUND] bei Bedarf auf etwas anderes als [FOKUS] ein.

## <span id="page-53-0"></span>Einstellen der vertikalen Position eines projizierten Bildes (Objektivversatz)

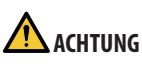

- Nehmen Sie die Anpassung vor, wenn Sie hinter oder neben dem Projektor stehen. Wenn Sie Einstellungen von vorn ausführen, könnten Ihre Augen starkem Licht ausgesetzt und verletzt werden.
- Halten Sie die Hände fern vom Objektivträger, während Sie den Objektivversatz einstellen. Werden diese Hinweise nicht beachtet, können Finger vom sich bewegenden Objektiv eingeklemmt werden.
- **1. Drücken Sie entweder die SHIFT/HOME POSI-TION-Taste am Gehäuse oder die SHIFT-Taste auf der Fernbedienung.**

Der [LINSENVERSTELLUNG]-Bildschirm wird angezeigt.

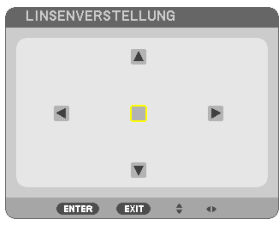

**2. Drücken Sie die** ▼▲◀▶**-Tasten, um das projizierte Bild zu verschieben.**

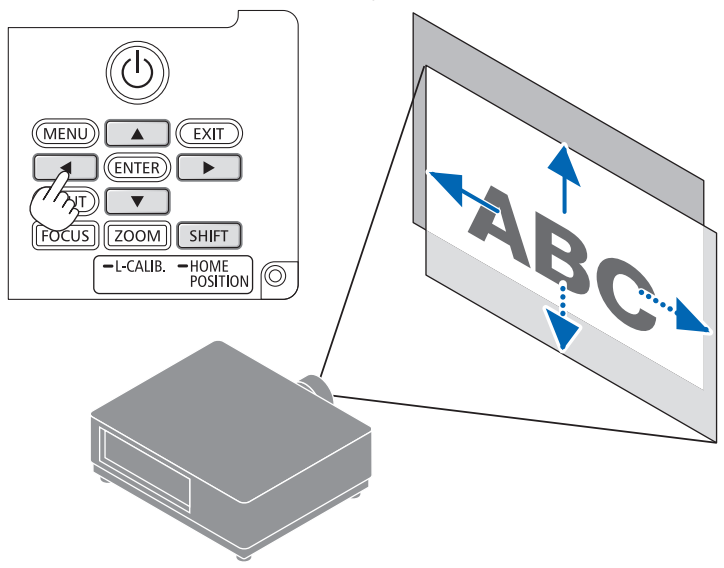

#### **Zurücksetzen des Objektivs in die Ausgangsposition**

Halten Sie die SHIFT/HOME POSITION-Taste länger als 2 Sekunden gedrückt. Das am Projektor angebrachte Objektiv fährt zurück in die Ausgangsposition. (etwa in die mittlere Position)

#### HINWEIS:

- Wenn das Objektiv maximal in diagonaler Richtung versetzt wird, werden die Ränder des Bildschirms dunkel oder schattiert.
- Verwenden Sie das NP11FL in der Ausgangsposition. Nehmen Sie ggf. eine Feineinstellung der Position des projizierten Bilds mit der Objektivversatzfunktion vor.
- Bringen Sie das NP50ZL mit dem mitgelieferten Montagesatz am Projektor an. Wenn Sie die Schrauben des Montagesatzes lösen, können Sie den Objektivversatz einstellen.
- Bringen Sie das NP44ML mit dem separat erhältlichen Montagesatz (NP01LK) am Projektor an. Der Objektivversatz ist beim NP44ML nicht verfügbar.

#### TIPP:

• Die folgende Abbildung zeigt den Einstellbereich für den Objektivversatz (Projektionsverfahren: Tisch/Vorne) des Objektivs NP41ZL.

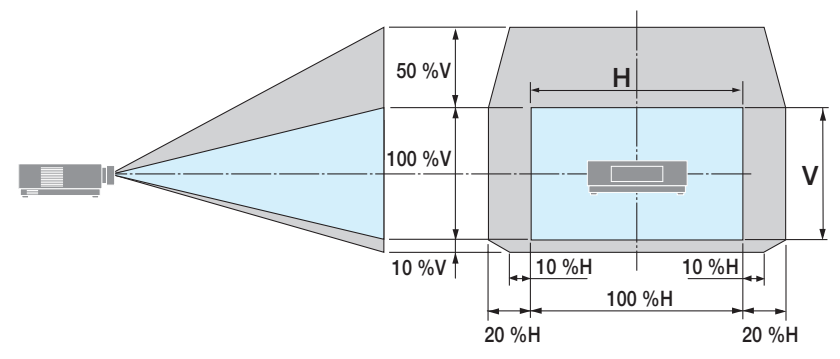

Beschreibung der Symbole: V bedeutet vertikal (Höhe des projizierten Bildes), H bedeutet horizontal (Breite des projizierten Bildes).

## <span id="page-55-0"></span>Fokus

Wir empfehlen, die Scharfeinstellung vorzunehmen, nachdem das Muster für die Scharfeinstellung auf dem Hintergrund für 30 Minuten angezeigt wurde. ( $\rightarrow$  Seite [24\)](#page-52-0)

## **Geeignete Objektive: NP12ZL/NP13ZL/NP14ZL/NP15ZL (Manueller Fokus)**

Stellen Sie die Bildschärfe mit dem Fokus-Ring ein.

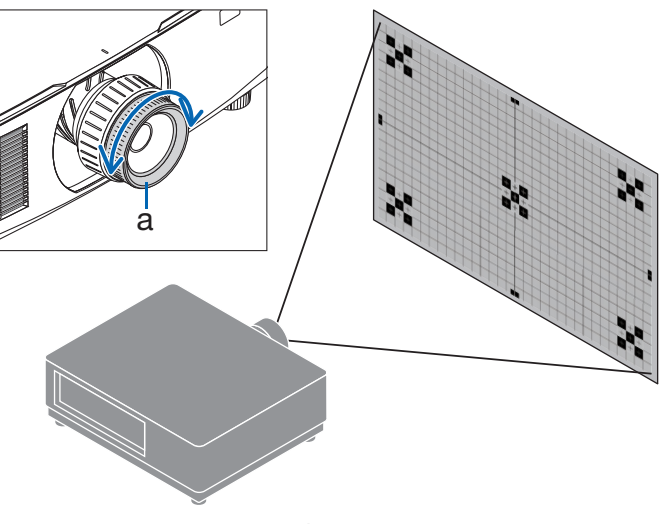

a: Fokus-Ring

## Geeignetes Objektiv: NP11FL (Manueller Fokus)

Stellen Sie mit dem Objektiv NP11FL den Fokus und die Bildverzerrung ein.

## **Vorbereitungen:**

Halten Sie die SHIFT/HOME POSITION-Taste am Gehäuse länger als 2 Sekunden gedrückt, um das Objektiv in die Ausgangsposition zurückzuschieben.

- **1. Drehen Sie den Verzerrungsring bis zum linken Anschlag.**
- a

a: Verzerrungsring

**2. Drehen Sie den Fokushebel im und gegen den Uhrzeigersinn, um die Bildschärfe in der Mitte der Leinwand einzustellen.**

**3. Korrigieren Sie die Verzerrung des Leinwandbilds mit dem Verzerrungsring.**

(Damit wird auch der Randbereich des Bilds scharf gestellt.)

- **4. Stellen Sie die Gesamtschärfe des Leinwandbilds mit dem Fokushebel ein.**
	- Wenn die Fokuseinstellung in der Bildmitte deaktiviert ist, drehen Sie den Verzerrungsring etwas gegen den Uhrzeigersinn. Jetzt können Sie die Bildschärfe in der Mitte des Leinwandbilds mit dem Fokushebel einstellen.

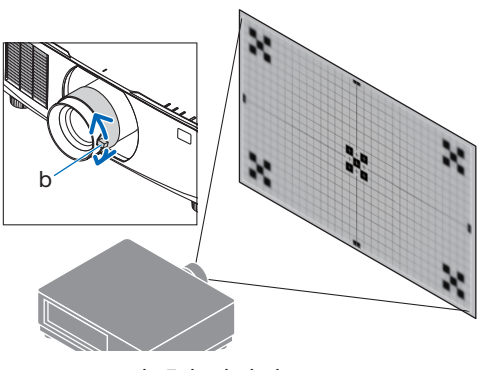

b: Fokushebel

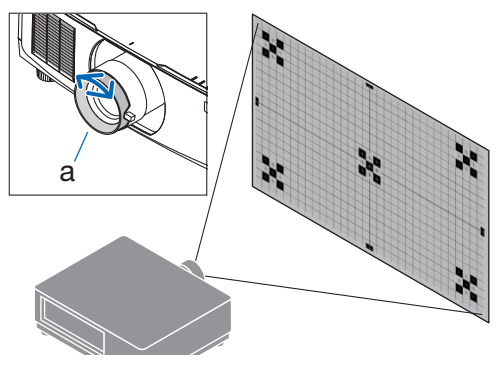

a: Verzerrungsring

## **Geeignete Objektive: NP40ZL/NP41ZL (Motorfokus)**

### **1. Drücken Sie die FOCUS-Taste.**

Der Steuerungsbildschirm [OBJEKTIVFOKUS] wird angezeigt.

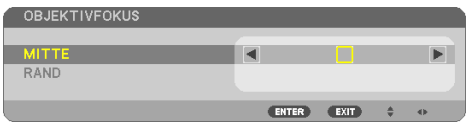

Drücken Sie die ◀▶-Tasten zur Einstellung der Bildschärfe.

- **2. Wenn sich der Cursor im Bildschirmmenü auf dem Punkt [CENTER] befindet, drücken Sie entweder die** ◀**- oder die** ▶**-Taste, um den Fokus um die optische Achse auszurichten.**
	- Das Bild zeigt ein Beispiel, wenn der Objektivversatz nach oben verschoben wird. Der Fokus für den unteren Bereich des Bildschirms wird ausgerichtet.

Wenn sich das Objektiv in der Mitte befindet, wird der Fokus für die Bildschirmmitte ausgerichtet.

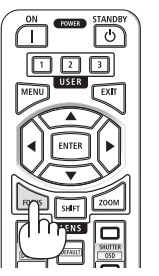

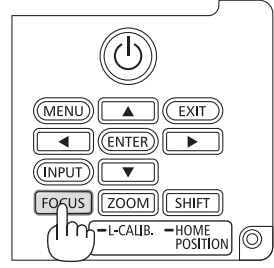

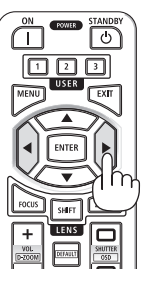

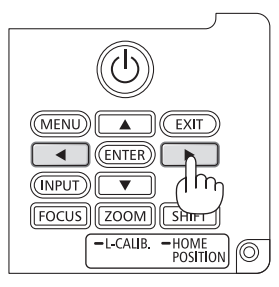

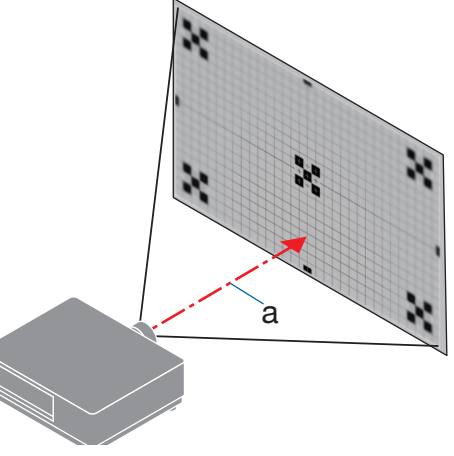

a: Optische Achse

**3. Drücken Sie die** ▼**-Taste, um den [RAND] im Bildschirmmenü auszuwählen, und drücken Sie dann entweder die** ◀**- oder die** ▶**-Taste, um den Fokus auf die Randbereiche des Bildschirms auszurichten. Während dieses Vorgangs bleibt der Fokus um die optische Achse erhalten.**

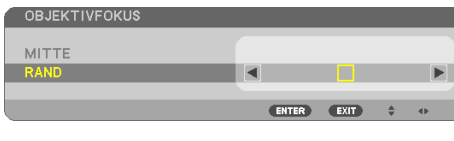

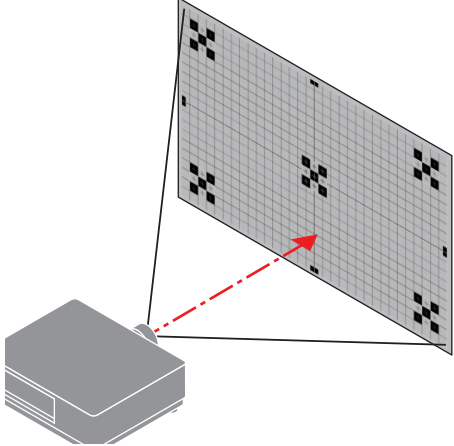

## **Geeignete Objektive: NP43ZL/NP50ZL (Motorfokus)**

#### **1. Drücken Sie die FOCUS-Taste.**

Der Steuerungsbildschirm [OBJEKTIVFOKUS] wird angezeigt.

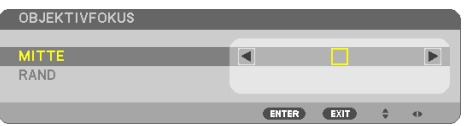

Drücken Sie die ◀▶-Tasten zur Einstellung der Bildschärfe.

[RAND] OBJEKTIVFOKUS ist für diese Objektiveinheit nicht verfügbar.

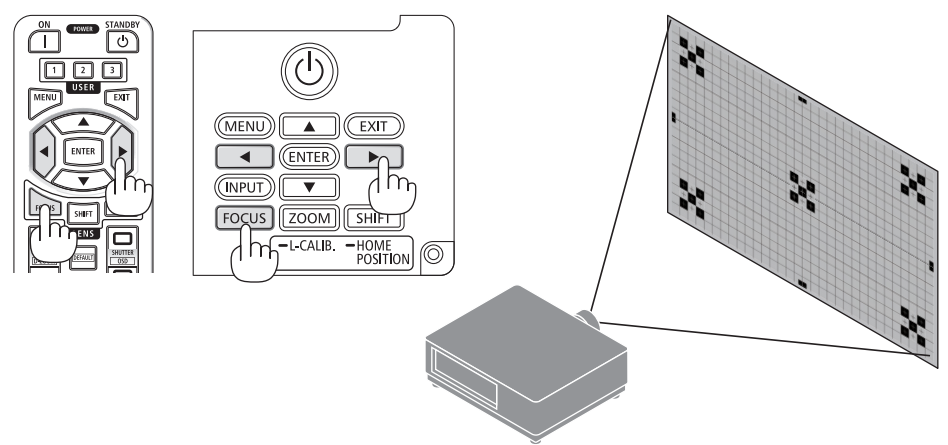

## **Geeignetes Objektiv: NP44ML (Motorfokus)**

• Das NP44ML muss mit dem separat erhältlichen Montagesatz (NP01LK) am Projektor angebracht werden. Der Montagesatz ist in dieser Abbildung weggelassen.

## **1. Drücken Sie die FOCUS-Taste.**

Der Steuerungsbildschirm [OBJEKTIVFOKUS] wird angezeigt.

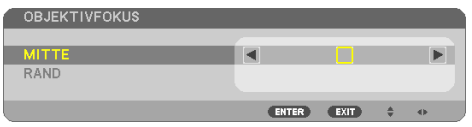

Drücken Sie die ◀▶-Tasten zur Einstellung der Bildschärfe in der Bildschirmmitte.

Funktioniert nicht für [RAND] auf dem [OBJEKTIVFO-KUS]-Bildschirm. Stellen Sie die Bildschärfe des Randbereichs mit dem Steuerbildschirm [OBJEKTIVZOOM] ein.

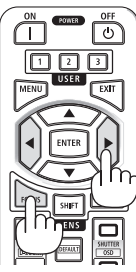

**2. Drücken Sie die ZOOM/L-CALIB.-Taste am Gehäuse.**

Der Steuerungsbildschirm [OBJEKTIVZOOM] wird angezeigt.

\* Oder drücken Sie die ZOOM-Taste auf der Fernbedienung.

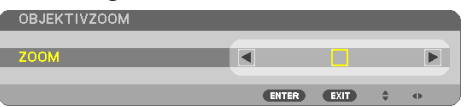

Drücken Sie die ◀▶-Tasten, um den Fokus des Bildrandbereichs auszurichten.

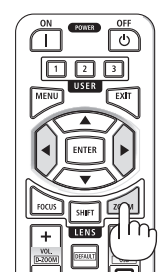

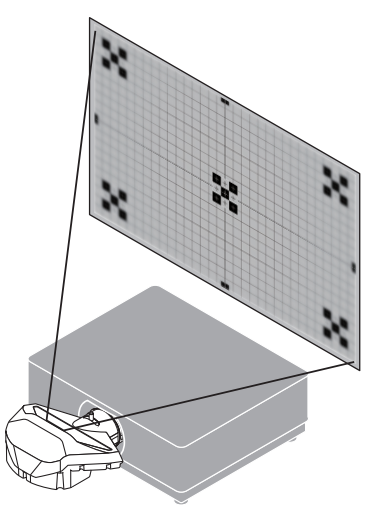

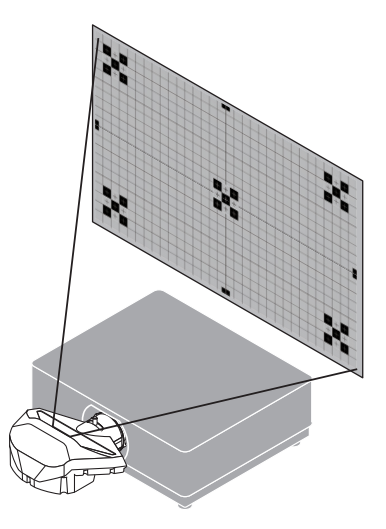

### <span id="page-60-0"></span>Zoom

### **Geeignete Objektive: NP12ZL/NP13ZL/NP14ZL/NP15ZL (Manueller Zoom)**

Drehen Sie den Zoomring im und gegen den Uhrzeigersinn.

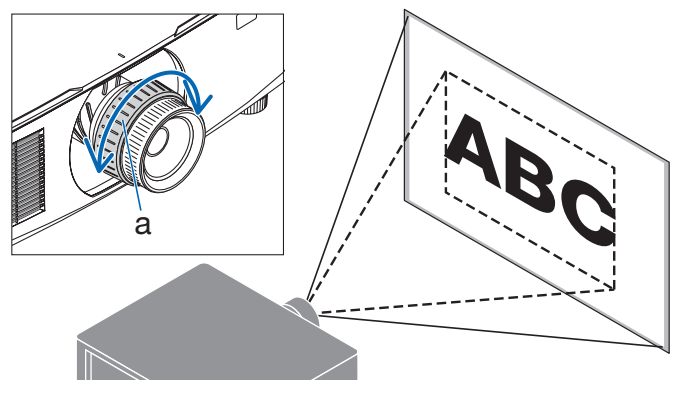

a: Zoomring

## **Geeignete Objektive: NP40ZL/NP41ZL/NP43ZL/NP50ZL (Motorzoom)**

## **1. Drücken Sie die ZOOM/L-CALIB.-Taste.**

Der [ZOOM]-Einstellbildschirm wird angezeigt.

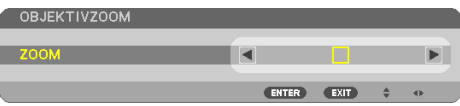

Oder drücken Sie die ZOOM-Taste auf der Fernbedienung. Drücken Sie die ◀▶-Tasten, um das Zoomverhältnis einzustellen.

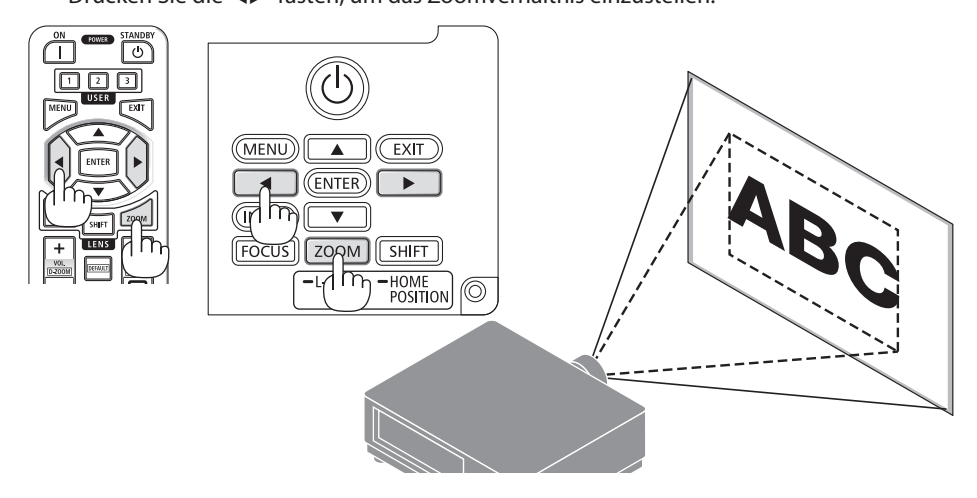

## <span id="page-61-0"></span>Den Neigungsfuß einstellen

**1. Drehen Sie zum Einstellen den rechten und den linken Neigungsfuß.**

Die Neigungsfüße verlängern und verkürzen sich, wenn sie gedreht werden.

Drehen Sie einen der Neigungsfüße, um das Bild gerade einzustellen.

- Der Neigungsfuß kann um maximal 20 mm verlängert werden.
- Mit dem Neigungsfuß kann der Projektor um maximal 4° geneigt werden.

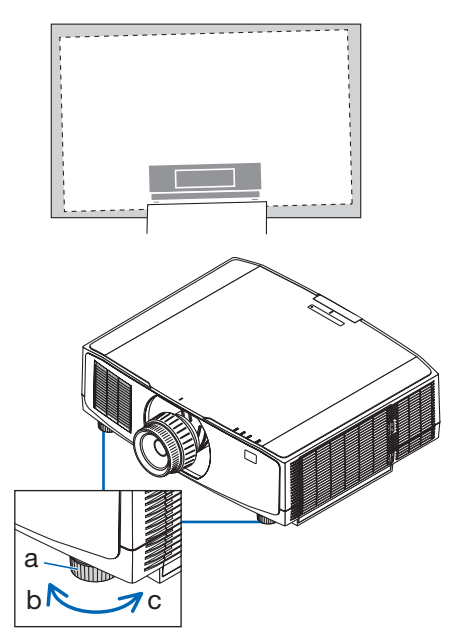

a: Neigungsfuß/b: Nach oben/c: Nach unten

HINWEIS:

- Verlängern Sie den Neigungsfuß nicht weiter als um 20 mm. Anderenfalls wird der Projektor instabil.
- Verwenden Sie den Neigungsfuß für keinen anderen Zweck als für die Anpassung des Aufstellwinkels des Projektors. Ein unsachgemäßer Umgang mit dem Neigungsfuß, wie beispielsweise den Projektor am Neigungsfuß zu tragen oder ihn mit dem Neigungsfuß an eine Wand zu hängen, könnte den Projektor beschädigen.

## <span id="page-62-0"></span>2-6. Anpassen von Bild und Ton

## Einstellen des Bildes

Rufen Sie [EINST.] im Bildschirmmenü auf und stellen Sie das Bild ein. Einzelheiten finden Sie im Handbuch für die Aufstellung.

## Lautstärke lauter oder leiser stellen

Die Lautstärke vom AUDIO OUT-Anschluss kann eingestellt werden.

#### Wichtig:

• Drehen Sie die Lautstärke an dem externen Lautsprechersystem, das am Projektor an AUDIO OUT angeschlossen ist, nicht auf die höchste Stufe. Das kann zu einem unerwarteten lauten Ton führen, wenn der Projektor ein- oder ausgeschaltet wird und Ihr Gehör schädigen. Stellen Sie bei der Anpassung der Lautstärke am externen Lautsprechersystem die Lautstärke des Lautsprechersystems auf weniger als die Hälfte der Nennleistung ein und passen Sie die Lautstärke am Projektor an, um einen angemessenen Pegel zu erzielen.

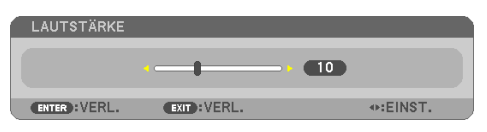

Wenn keine Menüs angezeigt werden, dienen die ◀- und ▶-Tasten am Projektorgehäuse als Lautstärkeregler.

• Drücken Sie auf der Fernbedienung die VOL./D-ZOOM-(+)- oder -(−)-Taste.

+: Lautstärke erhöhen

−: Lautstärke senken

HINWEIS:

- Die Lautstärke kann in folgenden Fällen nicht mit der ◀- oder ▶-Taste eingestellt werden.
	- Wenn das Bildschirmmenü angezeigt wird
	- Wenn der Bildschirm durch Drücken der VOL./D-ZOOM-(+)- (−)-Tasten bei gleichzeitigem Gedrückthalten der CTL-Taste auf der Fernbedienung vergrößert angezeigt wird

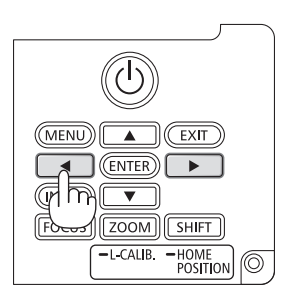

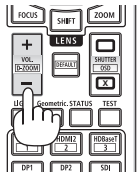

## <span id="page-63-0"></span>2-7. Ausschalten des Projektors

**So schalten Sie den Projektor aus:**

## 1. Drücken Sie zunächst die ( $\textcircled{1}$  (POWER)-Tas**te am Projektorgehäuse oder die POWER STANDBY-Taste auf der Fernbedienung.**

Die Meldung [STROM AUSSCHALTEN / SIND SIE SICHER? / CO2-REDUZIERUNG SESSION 0.000[q-CO2]] wird angezeigt.

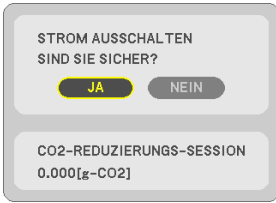

**2. Drücken Sie anschließend die ENTER-Taste oder noch einmal die (POWER)-Taste oder die POWER STANDBY-Taste.**

Die Lichtquelle wird ausgeschaltet und die Stromversorgung unterbrochen.

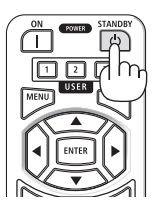

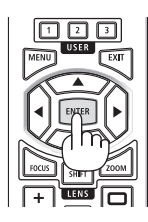

# **ACHTUNG**

• Teile des Projektors können kurzzeitig heiß werden, wenn der Projektor mit der POWER-Taste ausgeschaltet wird, oder wenn die Netzstromversorgung während des normalen Projektorbetriebs abgetrennt wird. Seien Sie vorsichtig, wenn Sie den Projektor hochheben.

### **HINWEIS**

- Wenn die POWER-Anzeige in kurzen Abständen blau blinkt, kann das Gerät nicht ausgeschaltet werden.
- Wenn die Bedieneingabe zum Ausschalten durchgeführt wird, während das Objektiv sich bewegt, wird das Gerät erst dann ausgeschaltet, wenn das Objektiv zum Stillstand gekommen ist.
- Trennen Sie das Netzkabel nicht vom Projektor oder von der Steckdose, während ein Bild projiziert wird. Dadurch könnte der AC-IN-Anschluss des Projektors oder der Kontakt des Netzsteckers beschädigt werden. Verwenden Sie den Trennschalter o. Ä., um den Netzstrom auszuschalten, während ein Bild projiziert wird.
- Trennen Sie die Wechselstromversorgung zum Projektor nicht innerhalb von 10 Sekunden nach Anpassungen oder Änderungseinstellungen und dem Schließen des Menüs. Anderenfalls könnten die Anpassungen und Einstellungen verloren gehen.

## <span id="page-64-0"></span>2-8. Nach der Benutzung

#### **1. Ziehen Sie den Netzstecker.**

Drücken Sie beim Herausziehen des Netzsteckers die linke und rechte Seite des Netzkabelstoppers zusammen.

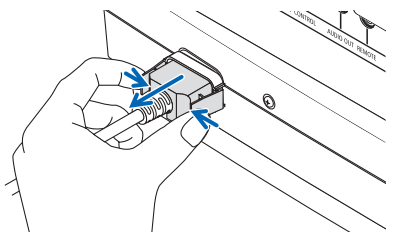

- **2. Trennen Sie alle sonstigen Kabel ab.**
- **3. Setzen Sie den Objektivdeckel auf das Objektiv.**
- **4. Wenn die Neigungsfüße verlängert wurden, schrauben Sie sie ein, bevor Sie den Projektor transportieren.**

# 3. Anhang

## 3-1. Technische Daten

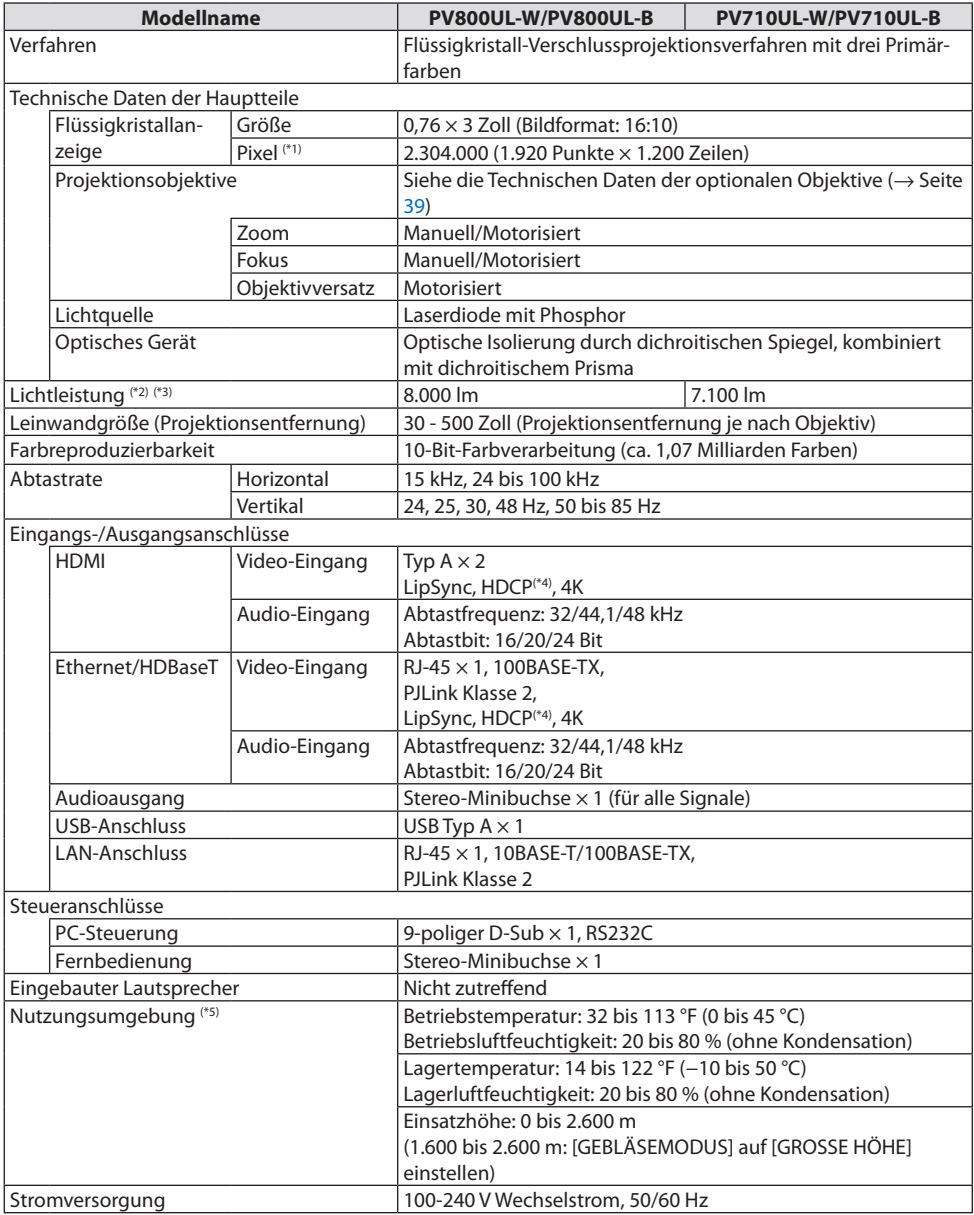

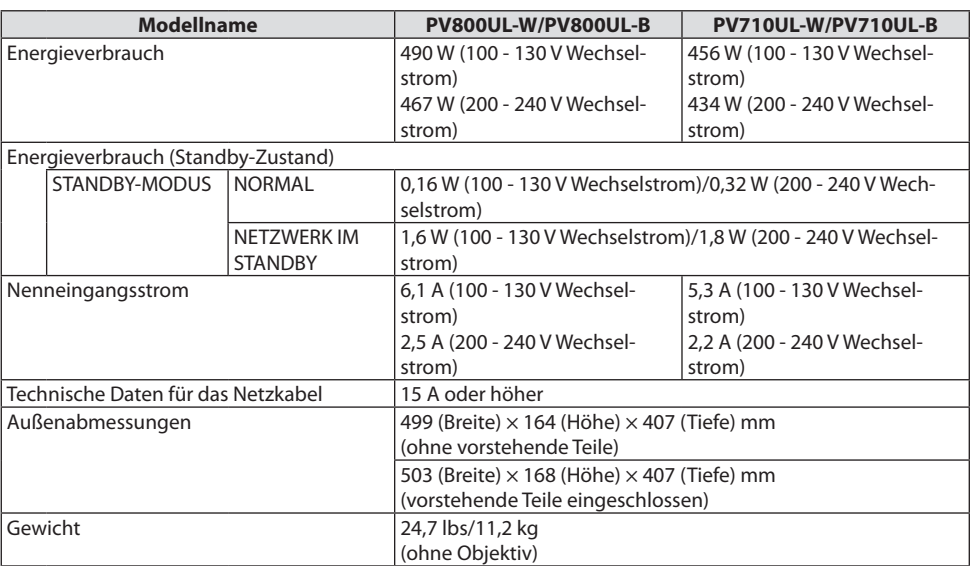

\*1 Tatsächliche Pixel sind mehr als 99,99 %.

- \*2 Konformität mit ISO21118-2020
- \*3 Dies ist die Helligkeit, wenn das Objektiv NP41ZL (separat erhältlich) montiert ist und die [LICHTBETRIEBSART] auf [NORMAL], die [LICHTANPASSUNG] auf [100] und die [VOREINSTELLUNG] auf [HELL. HOCH] eingestellt ist. Mit der [LICHTANPASSUNG] wird die Helligkeit reduziert.
- \*4 Wenn Sie Material nicht betrachten können, das über den HDMI-Eingang eingespeist wird, bedeutet das nicht notwendigerweise, dass der Projektor nicht richtig funktioniert. Bei mit HDCP ausgerüsteten Systemen kann es Situationen geben, in denen bestimmte Inhalte durch HDCP geschützt sind und aufgrund der Entscheidung/Absicht der HDCP-Gemeinde (Digital Content Protection LLC) nicht angezeigt werden können.

Video: HDR, Deep Color, 8/10/12 Bit, Lip Sync.

Audio: LPCM; bis zu 2 Kanäle, Abtastrate 32/44,1/48 KHz, Abtastbit; 16/20/24 Bit

HDMI: Unterstützt HDCP 1.4

HDBaseT: Unterstützt HDCP 1.4

\*5 Die Schutzfunktionen des Projektors werden abhängig von der Temperatur der Betriebsumgebung aktiviert.

• Zusätzliche Informationen finden Sie unter:

USA:<https://www.sharpnecdisplays.us>

Europa: <https://www.sharpnecdisplays.eu>

Weltweit:<https://www.sharp-nec-displays.com/global/>

Informationen über unser optionales Zubehör finden Sie auf unserer Website oder in unserer Broschüre.

Änderung der technischen Daten ohne Ankündigung vorbehalten.

## <span id="page-67-0"></span>**Optionales Objektiv (separat erhältlich)**

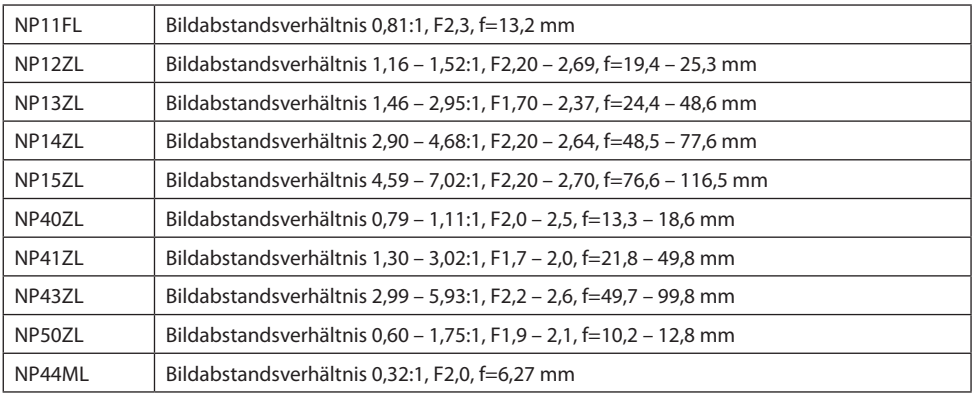

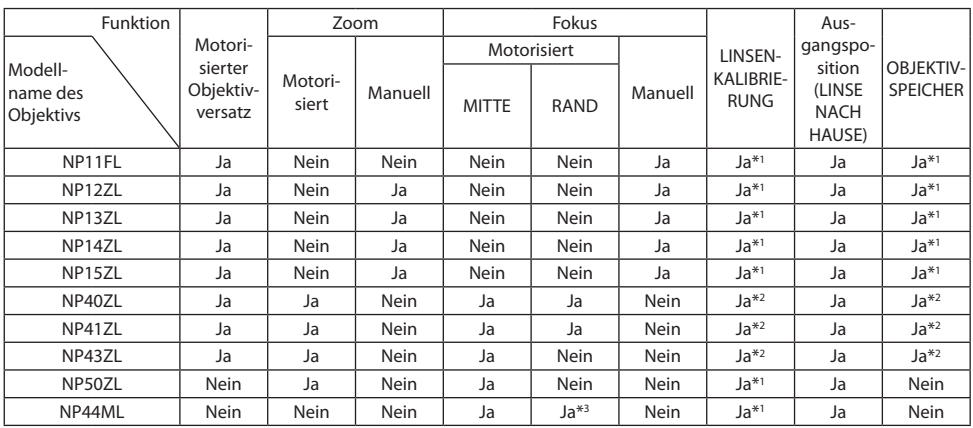

\*1 nur Objektivversatz

\*2 AUSSER BEI FOKOSEINSTELLUNG [RAND]

\*3 Einstellung auf dem [OBJEKTIVZOOM]-Steuerungsbildschirm

#### HINWEIS:

- Die obigen Bildabstandsverhältnisse gelten für Projektion auf eine 100-Zoll-Leinwand.
- Verwenden Sie das NP11FL in der Ausgangsposition. Nehmen Sie ggf. eine Feineinstellung der Position des projizierten Bilds mit der Objektivversatzfunktion vor.
- Bringen Sie das NP50ZL mit dem mitgelieferten Montagesatz am Projektor an. Wenn Sie die Schrauben des Montagesatzes lösen, können Sie den Objektivversatz einstellen.
- Bringen Sie das NP44ML mit dem separat erhältlichen Montagesatz (NP01LK) am Projektor an.

## 3-2. Fehlersuche

Dieses Kapitel hilft Ihnen bei der Beseitigung von Störungen, die bei der Einrichtung oder während des Betriebes Ihres Projektors auftreten können.

## Funktion der Anzeigen

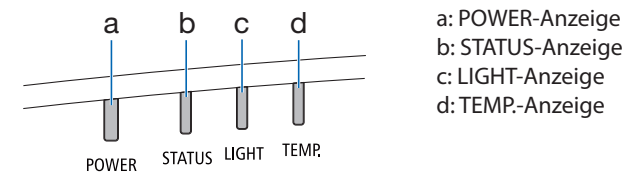

b: STATUS-Anzeige c: LIGHT-Anzeige d: TEMP.-Anzeige

## Anzeigemeldung (Statusmeldung)

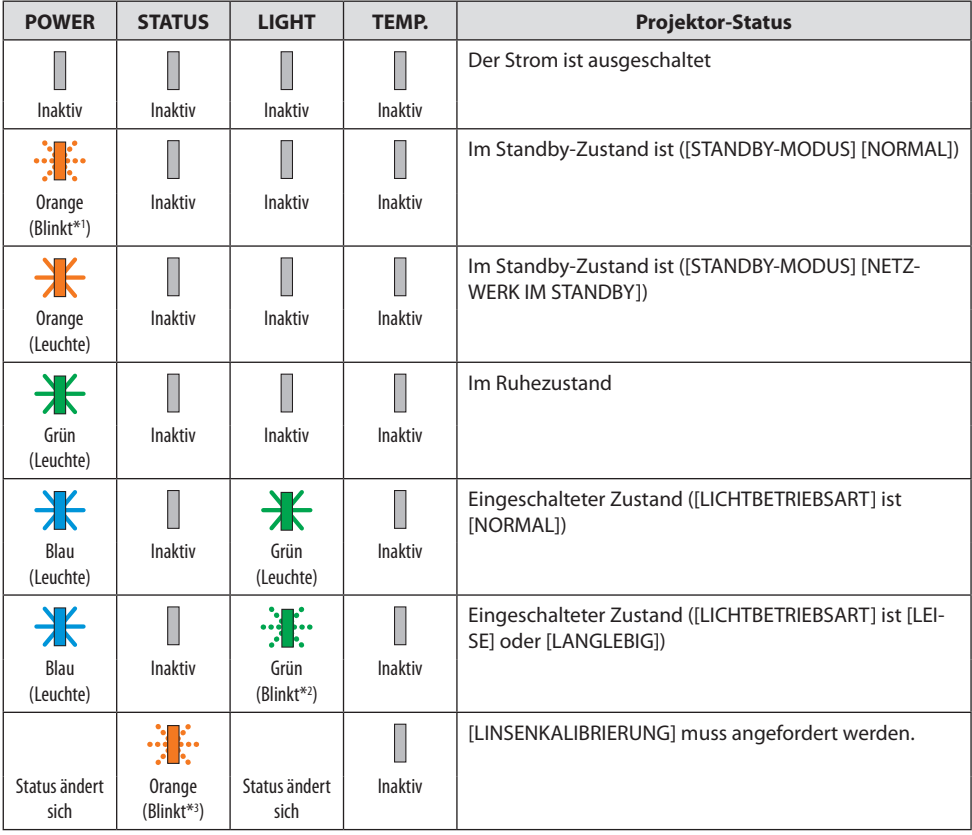

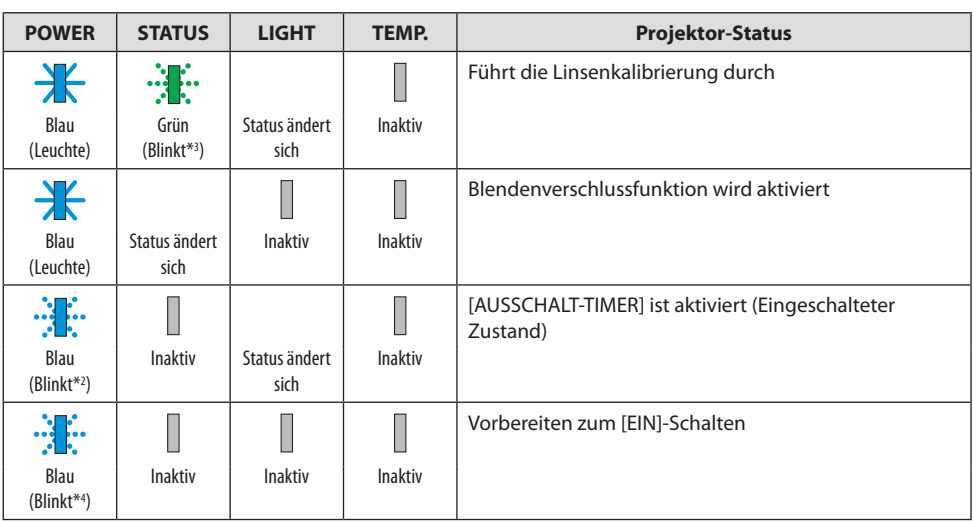

\*1 Wiederholt Leuchten für 1,5 Sekunden/Aus für 7,5 Sekunden

\*2 Wiederholt Leuchten für 2,5 Sekunden/Aus für 0,5 Sekunden

\*3 Wiederholt Leuchten für 0,5 Sekunden/Aus für 0,5 Sekunden/Ein für 0,5 Sekunden/Aus für 2,5 Sekunden

\*4 Wiederholt Leuchten für 0,5 Sekunden/Aus für 0,5 Sekunden

### Anzeigemeldung (Fehlermeldung)

![](_page_70_Picture_252.jpeg)

\*5 Wiederholt Leuchten für 0,5 Sekunden/Aus für 0,5 Sekunden

## Wenn der Temperaturschutz aktiviert ist:

Wenn die Innentemperatur des Projektors zu hoch oder zu niedrig wird, beginnt die POWER-Anzeige in einem kurzen Zyklus rot zu blinken. Nachdem dies geschehen ist, wird der Temperaturschutz aktiviert und der Projektor kann sich abschalten.

Treffen Sie in diesem Fall bitte die untenstehenden Maßnahmen:

- Ziehen Sie den Netzstecker aus der Steckdose.
- Stellen Sie den Projektor an einen kühlen Ort, wenn er in hoher Umgebungstemperatur gestanden hat.
- Reinigen Sie die Abluftöffnung, wenn sich Staub darauf angesammelt hat.
- Lassen Sie den Projektor ungefähr eine Stunde stehen, bis die Innentemperatur absinkt.

## Häufige Probleme & Lösungen

![](_page_71_Picture_187.jpeg)
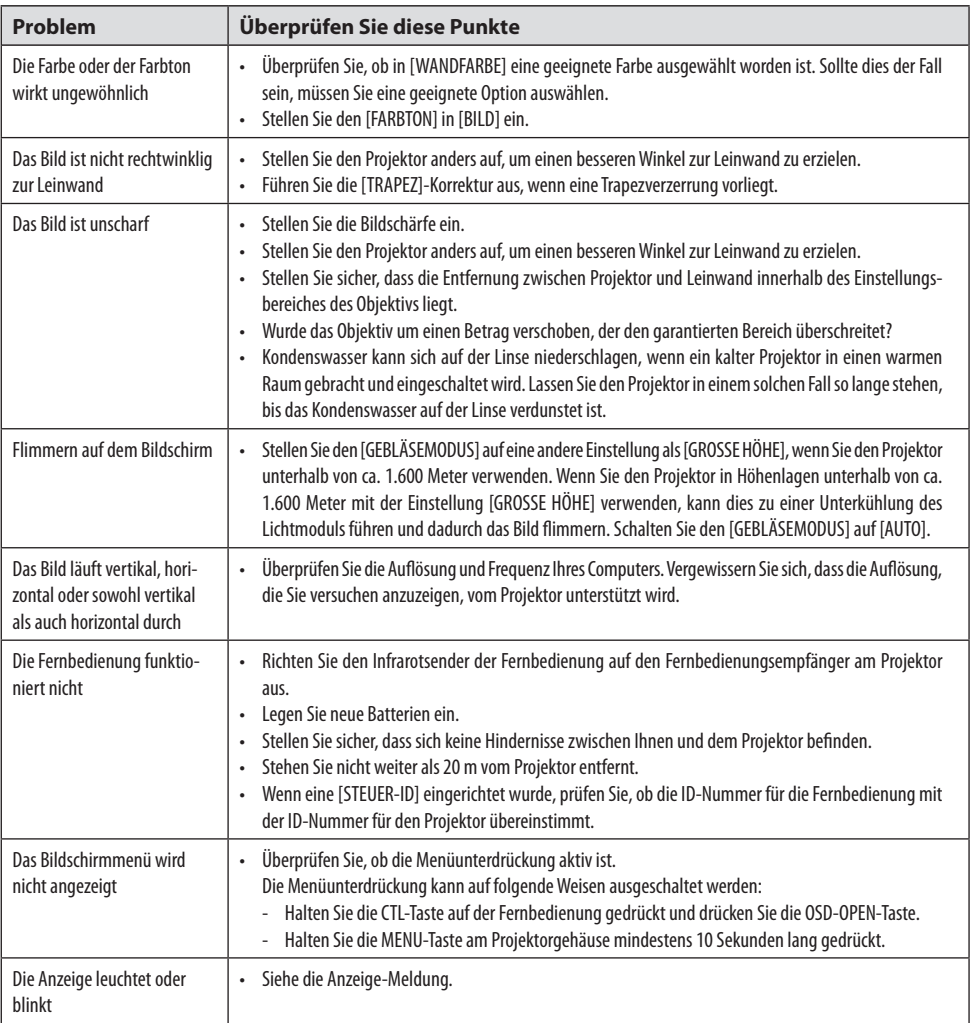

Weitere Informationen erhalten Sie bei Ihrem Fachhändler.

# 3-3. Anbringen eines Objektivs (separat erhältlich)

Es können zehn verschiedene Objektive mit Bajonettanschluss an diesem Projektor verwendet werden. Die Beschreibungen hier gelten für das Objektiv NP13ZL (2x Zoom). Andere Objektive werden auf die gleiche Art angebracht.

Denken Sie daran, nach dem Austausch des Objektivs die [LINSENKALIBRIERUNG] durchzuführen.

# **WARNUNG:**

(1) Schalten Sie das Gerät aus und warten Sie, bis der Kühllüfter stoppt, trennen Sie (2) das Stromkabel ab und lassen Sie das Gerät abkühlen, bevor Sie das Objektiv anbringen oder abnehmen. Andernfalls kann es zu Augenverletzungen, Stromschlägen oder Brandverletzungen kommen.

Wichtig:

- Der Projektor und die Objektive sind aus Präzisionsteilen hergestellt. Setzen Sie sie keinen Stößen oder übermäßigen Kräften aus.
- Nehmen Sie das separat erhältliche Objektiv ab, wenn Sie den Projektor an einen anderen Ort bringen. Sonst könnte das Objektiv beim Transport des Projektors Erschütterungen ausgesetzt werden, die das Objektiv und den Objektivversatzmechanismus beschädigen können.
- Wenn Sie das Objektiv vom Projektor abnehmen, stellen Sie die Objektivposition auf die Ausgangsposition zurück, bevor Sie das Gerät ausschalten. Sonst könnte es wegen des geringen Abstands zwischen Projektor und Objektiv unmöglich werden, das Objektiv anzubringen oder abzunehmen.
- Berühren Sie niemals die Frontlinse, wenn der Projektor in Betrieb ist.
- Achten Sie besonders darauf, dass kein Schmutz, Fett o. Ä. auf die Frontlinse gelangt und dass sie nicht zerkratzt wird.
- Führen Sie diese Arbeiten auf einer ebenen Fläche über einem Stück Stoff o. Ä. durch, um ein Verkratzen des Objektivs zu verhindern.
- Wenn das Objektiv für einen längeren Zeitraum vom Projektor getrennt aufbewahrt werden soll, setzen Sie die Staubschutzkappe auf den Projektor auf, damit kein Staub oder Schmutz eindringen kann.
- Sichern Sie das Objektiv und den Projektor immer mit dem mitgelieferten Montagesatz, wenn Sie das NP50ZL angebracht haben. Einzelheiten finden Sie in der Einbauanleitung für das NP50ZL.
- Sichern Sie das Objektiv und den Projektor immer mit dem Montagesatz (NP01LK, separat erhältlich), wenn Sie das NP44ML angebracht haben. Einzelheiten finden Sie in der Montageanleitung für den Montagesatz.

### Das Objektiv anbringen

**1. Entfernen Sie die Staubschutzkappe vom Projektor.**

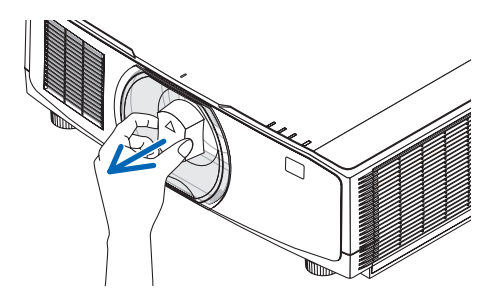

### **2. Entfernen Sie den Objektivdeckel von der Rückseite des Objektivs.**

#### HINWEIS:

- Stellen Sie sicher, dass Sie den Objektivdeckel von der Rückseite des Geräts entfernen. Wenn das Objektiv mit aufgesetztem Objektivdeckel am Projektor angebracht wird, kann es zu einem Defekt kommen.
- **3. Richten Sie den Vorsprung am Objektiv an der Führungskerbe in der Objektivöffnung des Projektors aus und setzen Sie das Objektiv ein.**

NP11FL/NP12ZL/NP13ZL/NP14ZL/NP15ZL:

• Der Vorsprung ist jeweils gelb markiert.

NP40ZL/NP41ZL/NP43ZL/NP50ZL/NP44ML:

• Die Pfeilmarkierung auf dem am Objektiv angebrachten Aufkleber zeigt die Position des Vorsprungs an.

Führen Sie das Objektiv langsam vollständig ein.

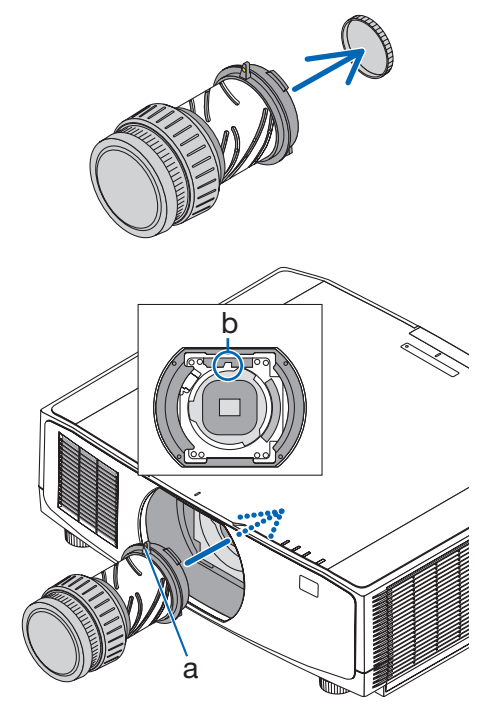

a: Vorsprung/b: Führungskerbe

# **4. Drehen Sie das Objektiv im Uhrzeigersinn.**

**HINWEIS** 

• Drücken Sie nicht den Objektiv-Entriegelungsknopf an der Unterseite des Objektiveinsatzes, wenn Sie das Objektiv anbringen. Sie können das Objektiv dann nicht in der richtigen Position fixieren.

Drehen Sie es, bis ein Klicken zu hören ist. Das Objektiv ist nun am Projektor befestigt.

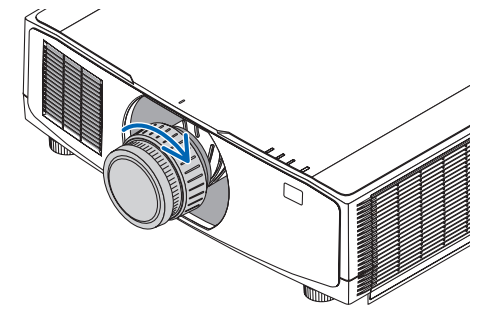

**5. Setzen Sie die Diebstahlsicherungsschraube für das Objektiv ein.**

Befestigen Sie die Diebstahlsicherungsschraube aus dem Lieferumfang des Projektors an der Unterseite des Projektors, um ein einfaches Entfernen des Objektivs zu verhindern.

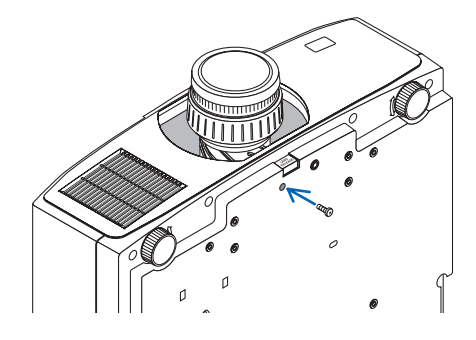

## Das Objektiv abnehmen

### **Vorbereitungen:**

- 1. Schalten Sie den Projektor ein und zeigen Sie ein Bild an.
- 2. Halten Sie die SHIFT/HOME POSITION-Taste länger als 2 Sekunden gedrückt. Die Objektivposition wird in die Ausgangsposition gebracht.
- 3. Schalten Sie den Hauptschalter aus und ziehen Sie das Netzkabel ab.
- 4. Warten Sie, bis das Projektorgehäuse ausreichend abgekühlt ist.
- **1. Entfernen Sie die Diebstahlsicherungsschraube für das Objektiv.**

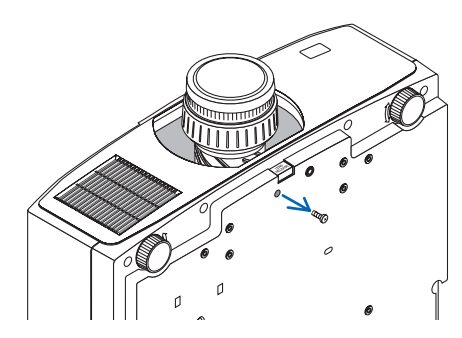

**2. Drücken Sie die Objektiv-Entriegelungstaste an der Unterseite des Objektiveinsatzes an der Frontblende des Projektors vollständig ein und drehen Sie das Objektiv gegen den Uhrzeigersinn.**

Das Objektiv löst sich.

### **3. Ziehen Sie das Objektiv langsam aus dem Projektor.**

- Setzen Sie nach dem Abnehmen des Objektivs die Objektivdeckel auf (vorne und hinten), bevor Sie das Objektiv verstauen.
- Wenn kein Objektiv am Projektor angebracht werden soll, setzen Sie die Staubschutzkappe aus dem Lieferumfang des Projektors auf.

Achten Sie darauf, dass die Staubschutzkappe so aufgesetzt wird, dass die Markierung  $(\triangle)$  an der Kappe nach oben zeigt.

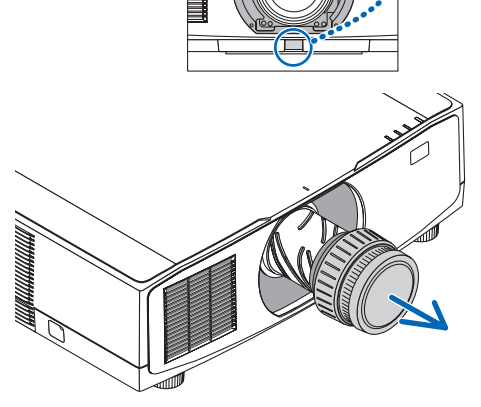

# 3-4. REGISTRIEREN SIE IHREN PROJEKTOR! (für Einwohner in den USA, Kanada und Mexiko)

Bitte nehmen Sie sich Zeit, um Ihren neuen Projektor registrieren zu lassen. Dies wird Ihre eingeschränkte Garantie auf Ersatzteile und Reparatur und das InstaCare-Serviceprogramm aktivieren. Besuchen Sie uns im Internet unter [https://www.sharpnecdisplays.us,](https://www.sharpnecdisplays.us) klicken Sie auf "support center/ register product" und schicken Sie das ausgefüllte Formular online ab.

Bei Empfang werden wir Ihnen einen Bestätigungsbrief mit allen Details zusenden, die Sie benötigen, um die schnelle und zuverlässige Garantie und die Serviceprogramme vom Marktführer Sharp NEC Display Solutions of America, Inc. nutzen zu können.

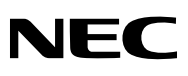

© Sharp NEC Display Solutions, Ltd. 2022